# **Render Time Render when, where, how, what, and why.**

### **Phil Hawksworth, Netlify**

# **Oh, hello**

### Phil Hawksworth Developer Experience, Netlify

# **Oh, hello**

## PhilHawksworth @Developer Experience, Netlify

# **Oh, hello**

## PhilHawksworth @ indieweb.social @Developer Experience, Netlify

## SG / DPR / DSG / ISR / ODB / CSR / SSG / DPR / ESR / DSG **SHER / ODB / SPA / MPA / G / DPR / DSG / ISR / ODB / S<br>G / DPR / DSG / ISR / ODB / S<br>/ MPA / ESR / SSR / CSR / SS** NAMING IS HARDV SPA / MPA / SSR / CSR / SS Developer Experience, Netlify

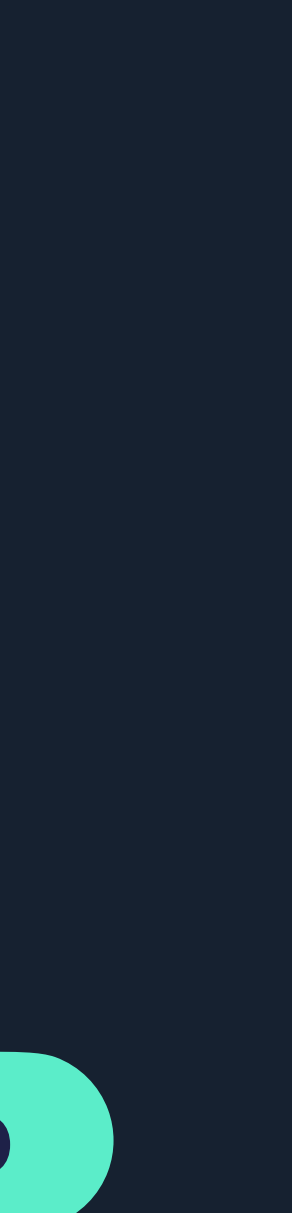

## **A slight change of pace after Evan**

## **Some foundations for talks to come**

**Rendering**

**HTML / DOM**

**"…something something rendering on the server…"**

— Phil Hawksworth, 2013

# **"…ha ha ha do you just mean serving HTML?"**

— The person listening to Phil Hawksworth, 2013

### Server **EDU** Client

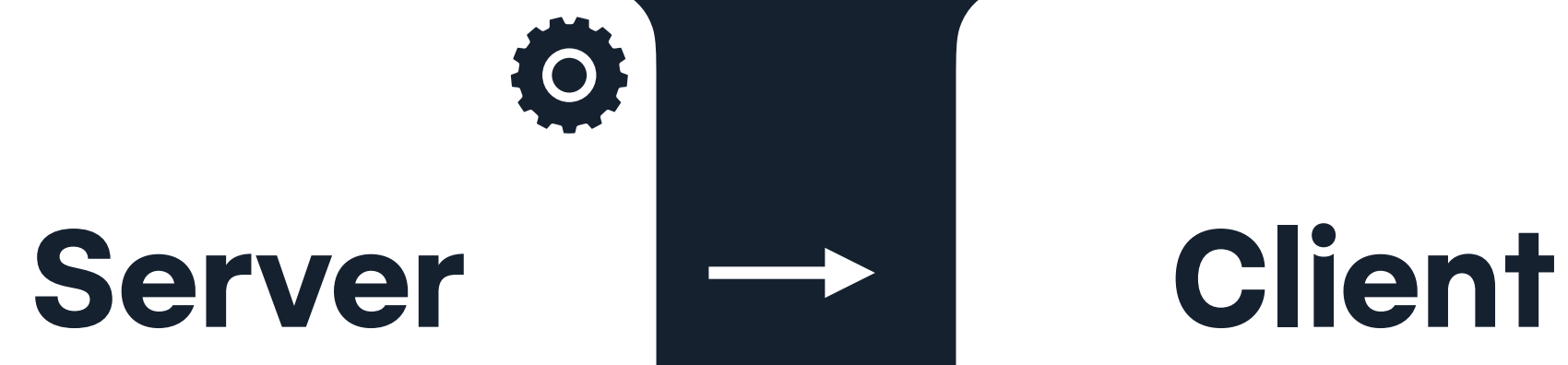

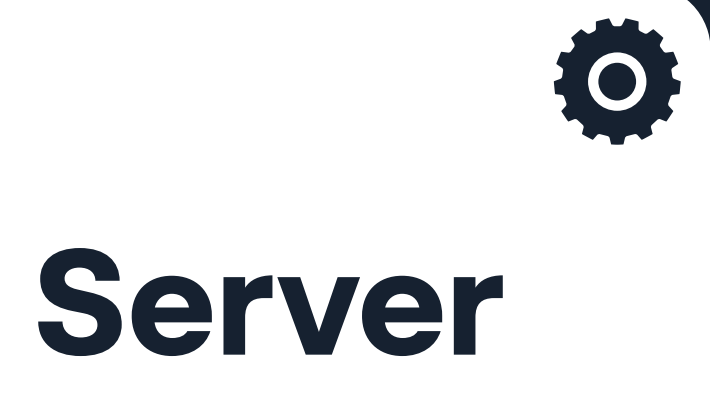

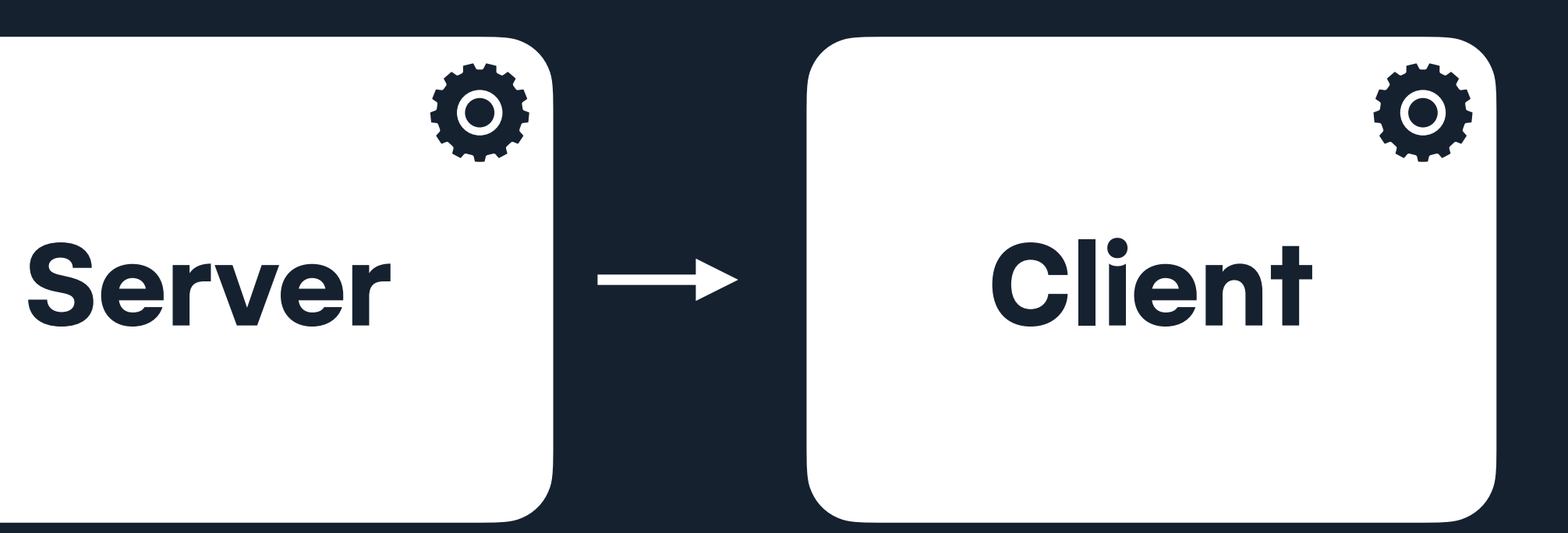

**Robustness**

# **The rule of least power**

https://www.w3.org/2001/tag/doc/leastPower.html

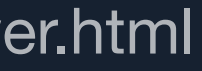

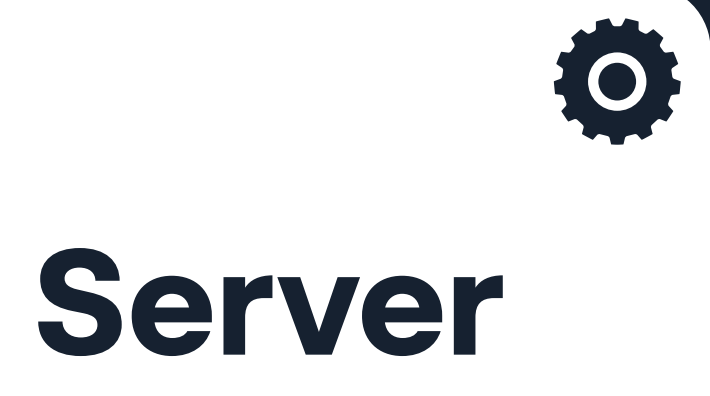

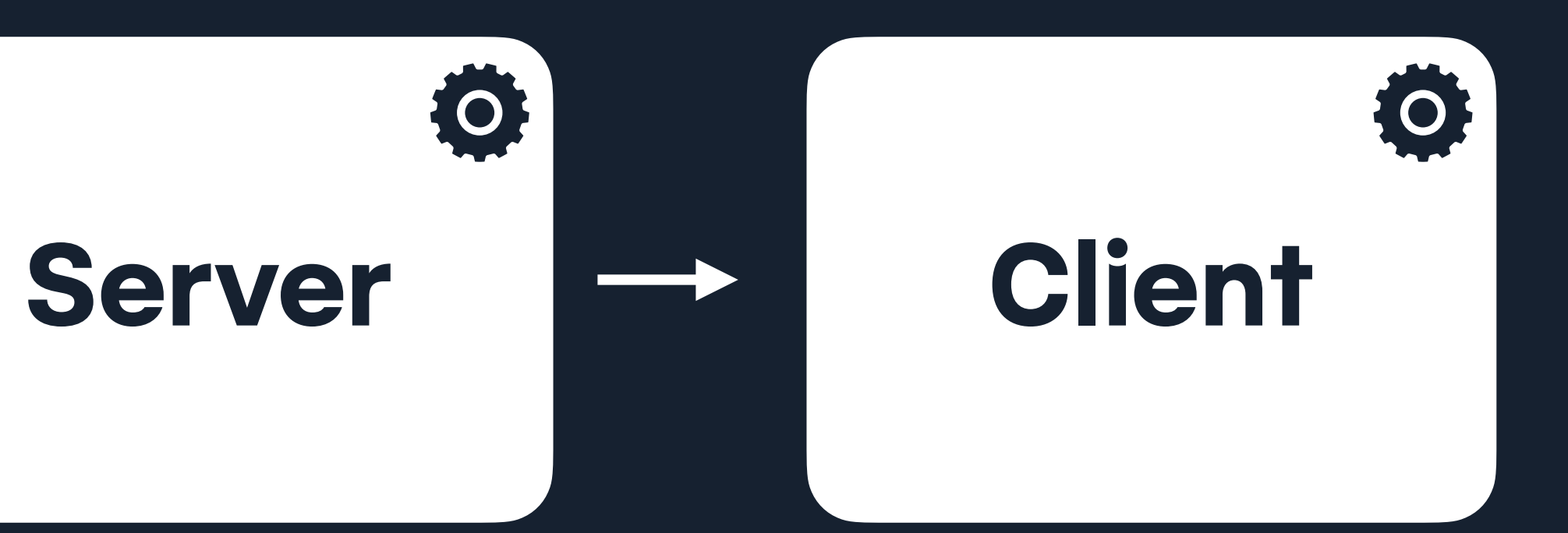

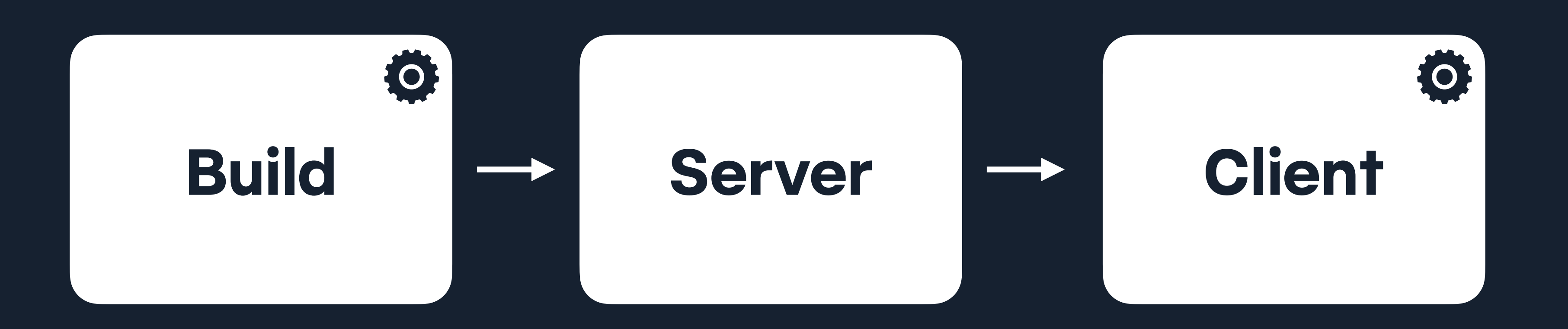

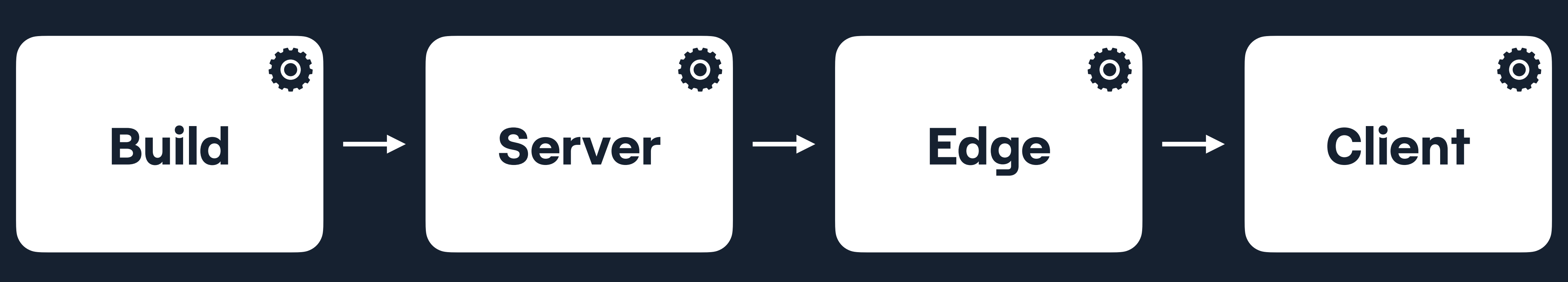

### $2\Delta$  Nuxt

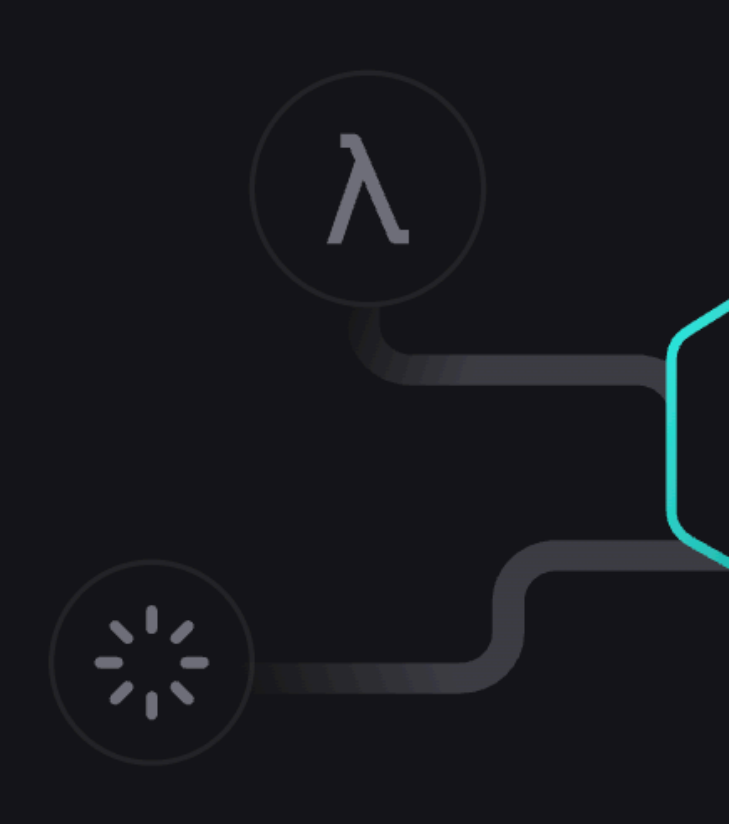

### **On-demand Rendering**

Decide what rendering strategy at the route level: SSR, SSG, CSR, ISR, ESR, SWR. Build any kind of website or web application with optimized performance in mind.

 $\infty$ 

搽

How a user interacts with and experiences your website will determine your impact. Utility, ease o

# **"by thunder, there are a lot of ways to approach rendering!"**

— Phil Hawksworth, May 2023

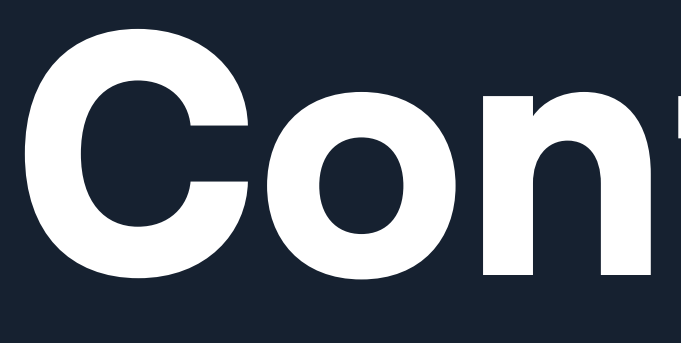

**Confusion**

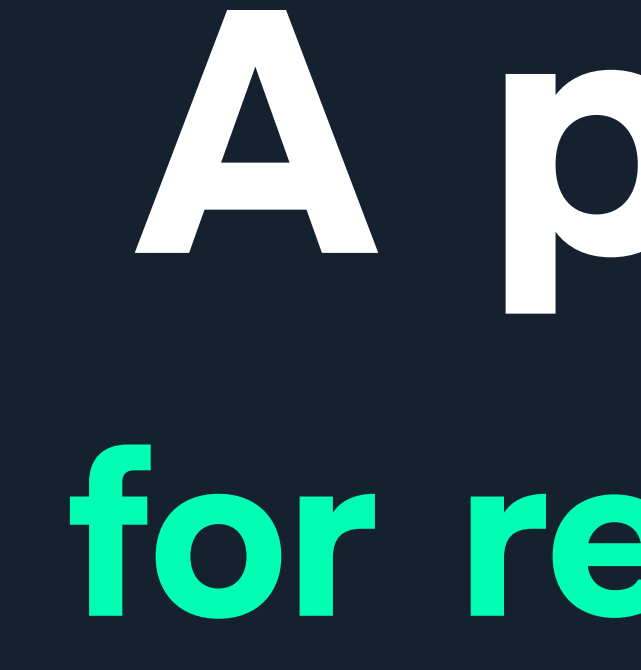

**A place for rendering**

# **A time and a place for rendering**

## **What / Where / When / How / Why**

15 mins

# / Examining rendering

/ Questioning

## 10 mins

/ Applying techniques / Example / Lessons

## A few mins

/ Into and twaddle

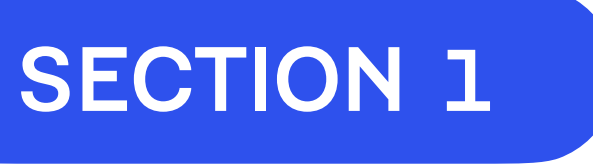

# **Examining rendering** What even do these acronyms mean?

# **Terminology**

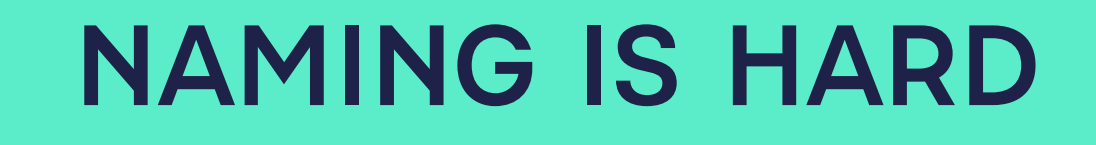

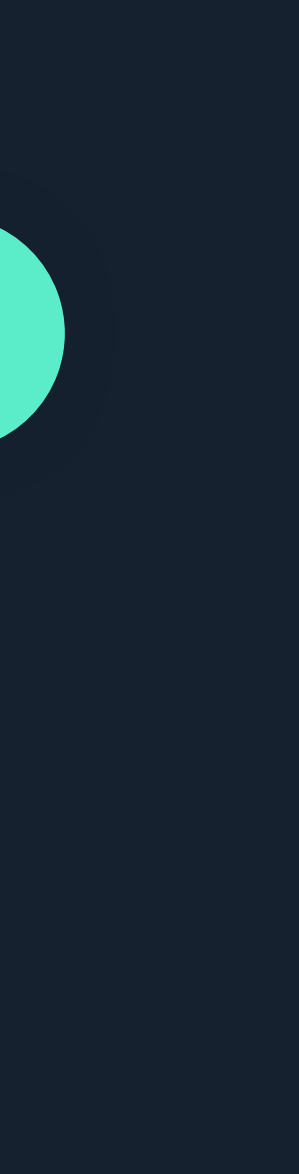

# **SPA / SPA / PRANIFICA / SPA / PRANIFICA / SPA / PRANIFICARD SI / SPA / MPA / SSR / CSR / SSG / DPR / ESR / DSG / ISR / ODB / / DPR / DSG / ISR / ESR / ODB / SPA / MPA / SSR / CSR / SSG / SSR / CSR / SSG / DPR / DSG / ISR / ODB / SPA / MPA / ISR / ODB / SPA / MPA / ESR / SSR / CSR / SSG / DPR / DSG / / ESR / ISR / ODB / SPA / MPA / SSR / CSR / SSG / DPR / DSG /** NAMING IS HARD

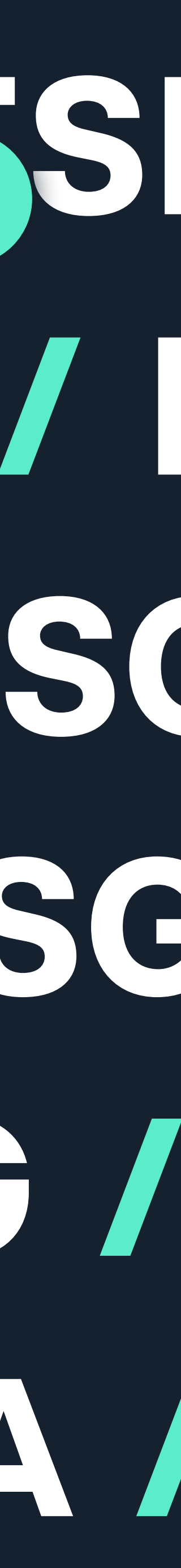

### RENDERING

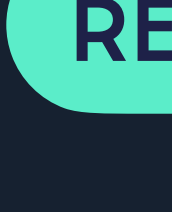

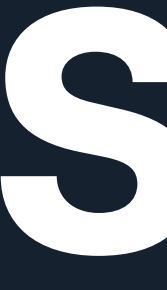

## **SSG** Static Site Generation

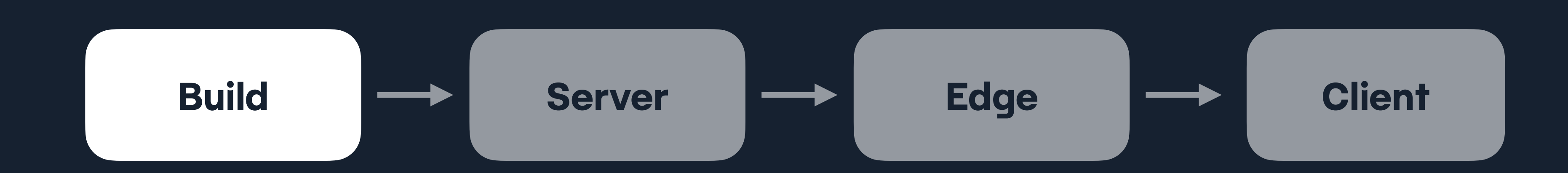

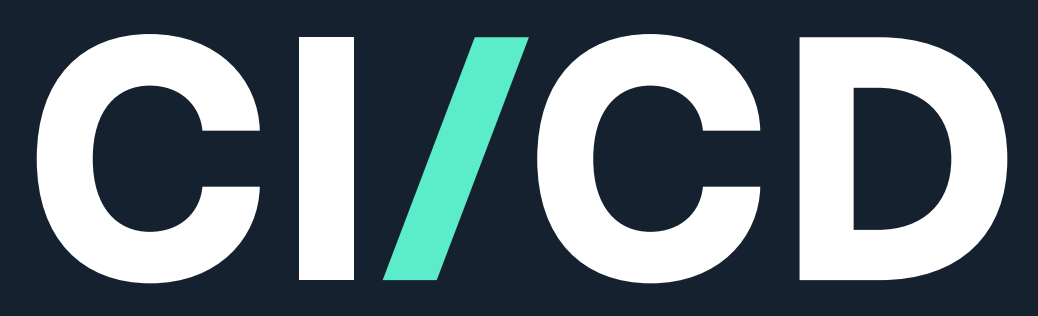

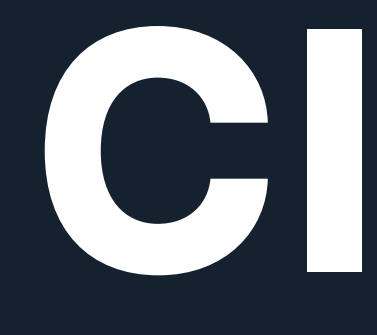

### Continuous Integration / Continuous Deployment

### RENDERING

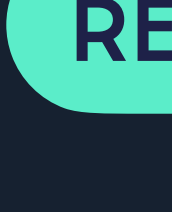

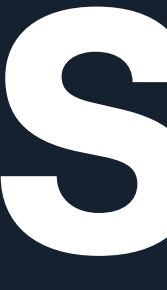

## **SSG** Static Site Generation

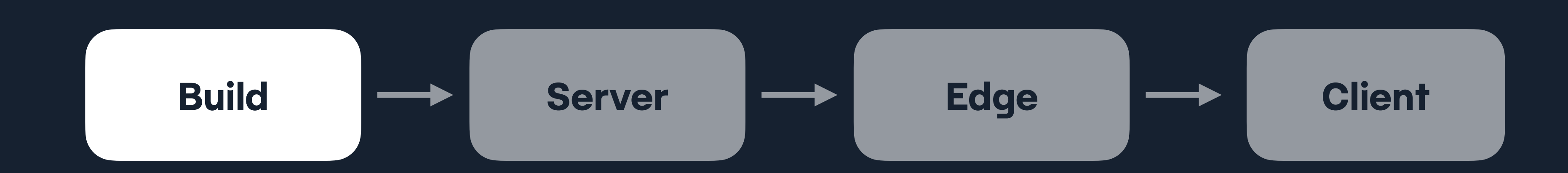

### **TRADITIONAL STACK**

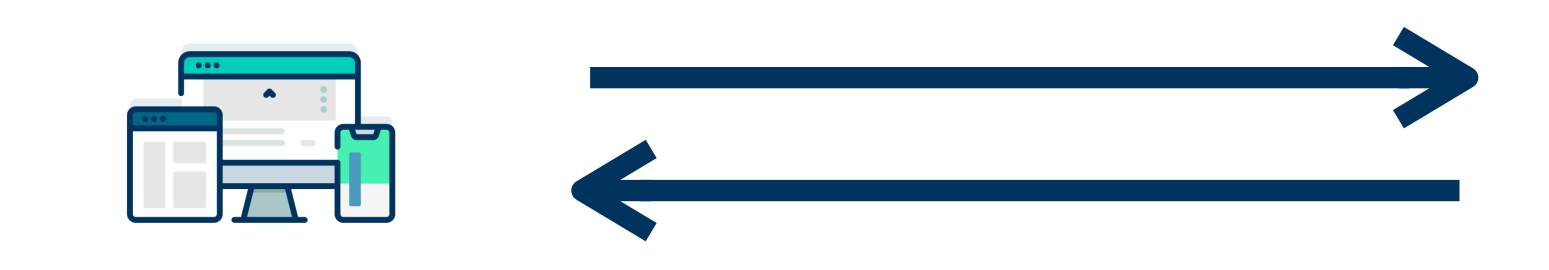

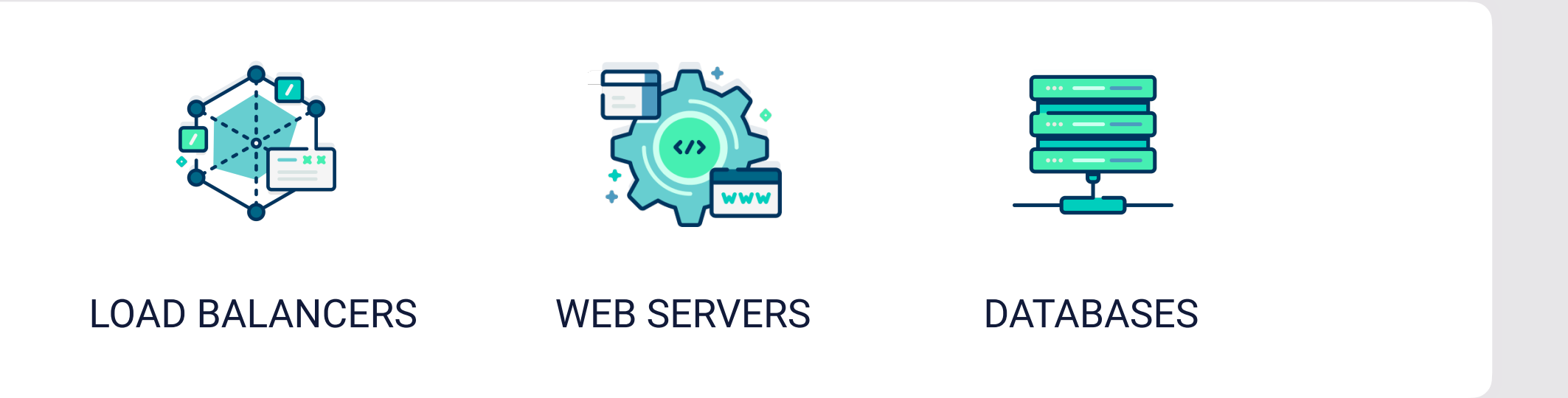

### **VARIOUS INCREASINGLY POPULAR PROVIDERS**

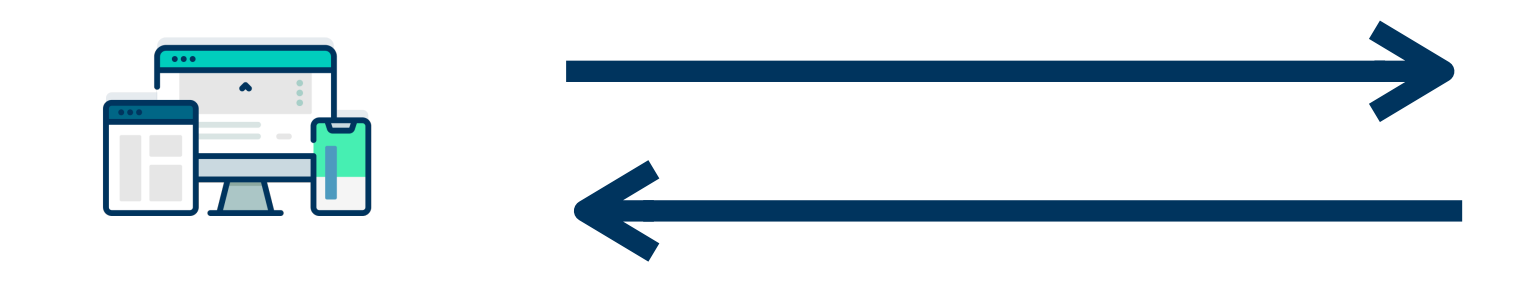

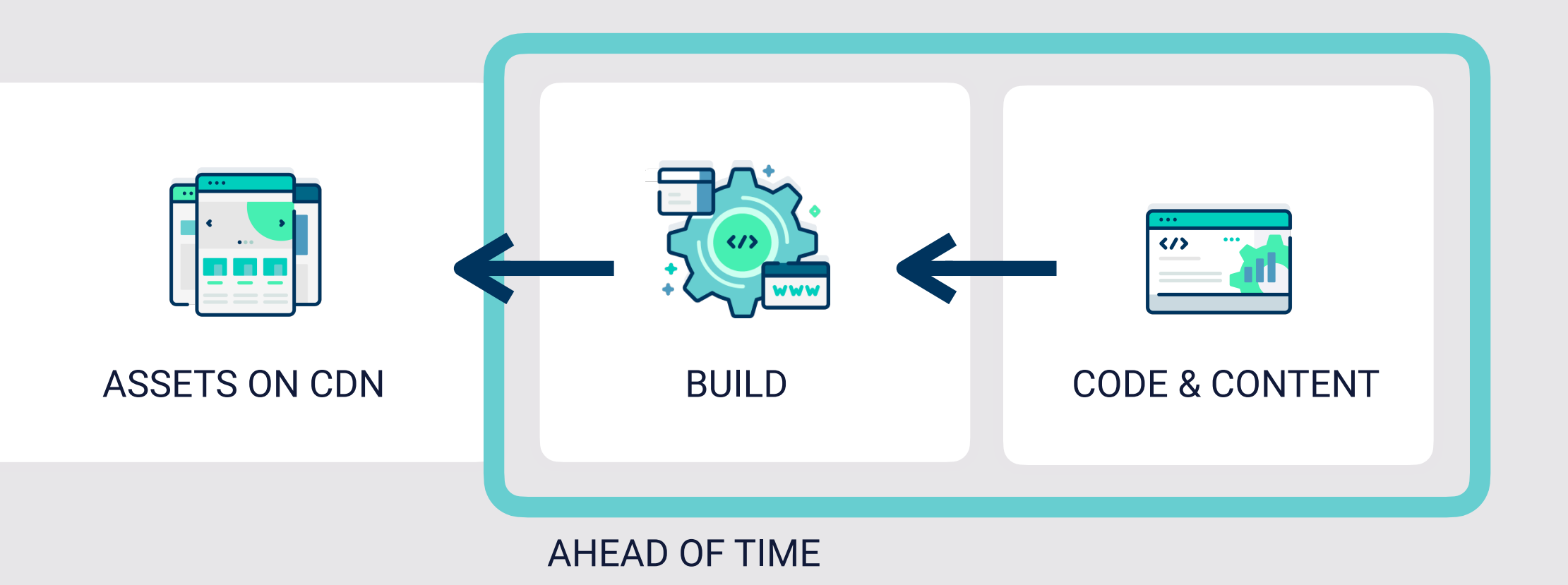

### RENDERING

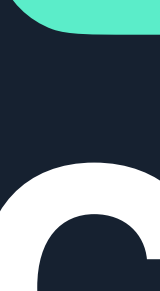

## **CSR** Client side rendering

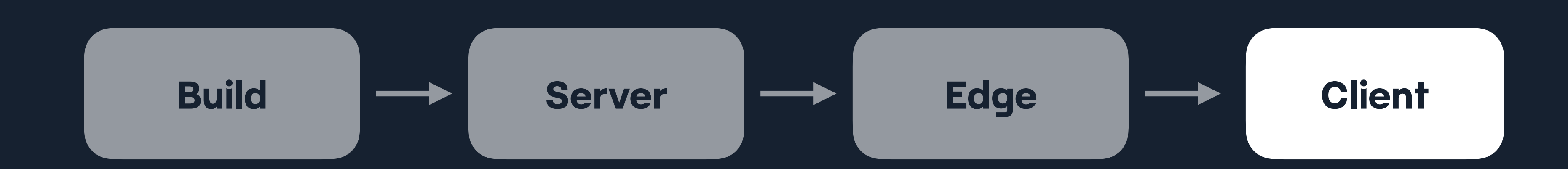

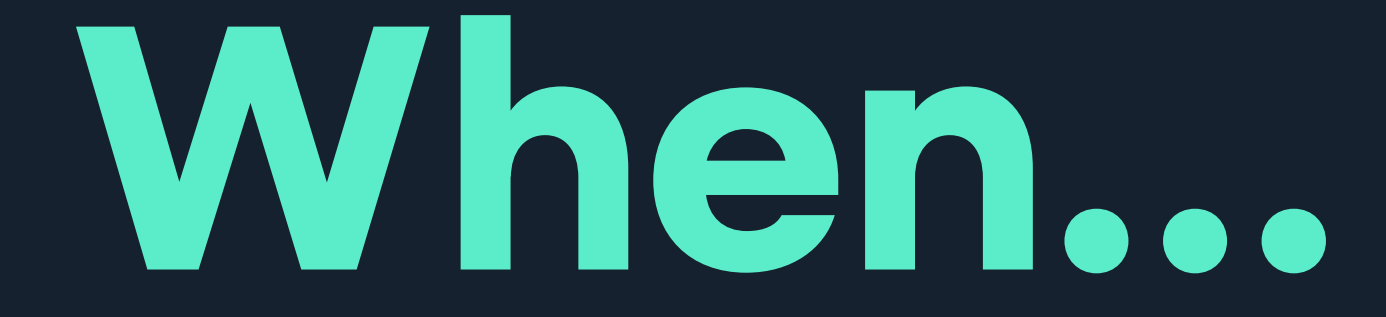

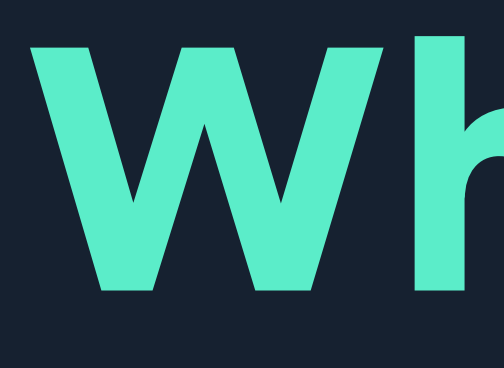

## **the assets have arrived**

## **the user interacts**

### RENDERING

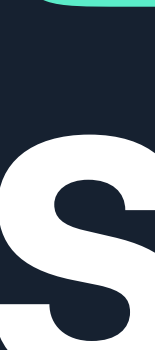

# **SSR** Server side rendering

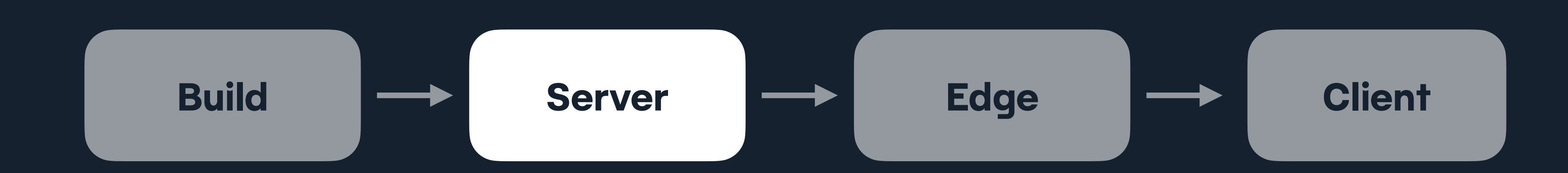

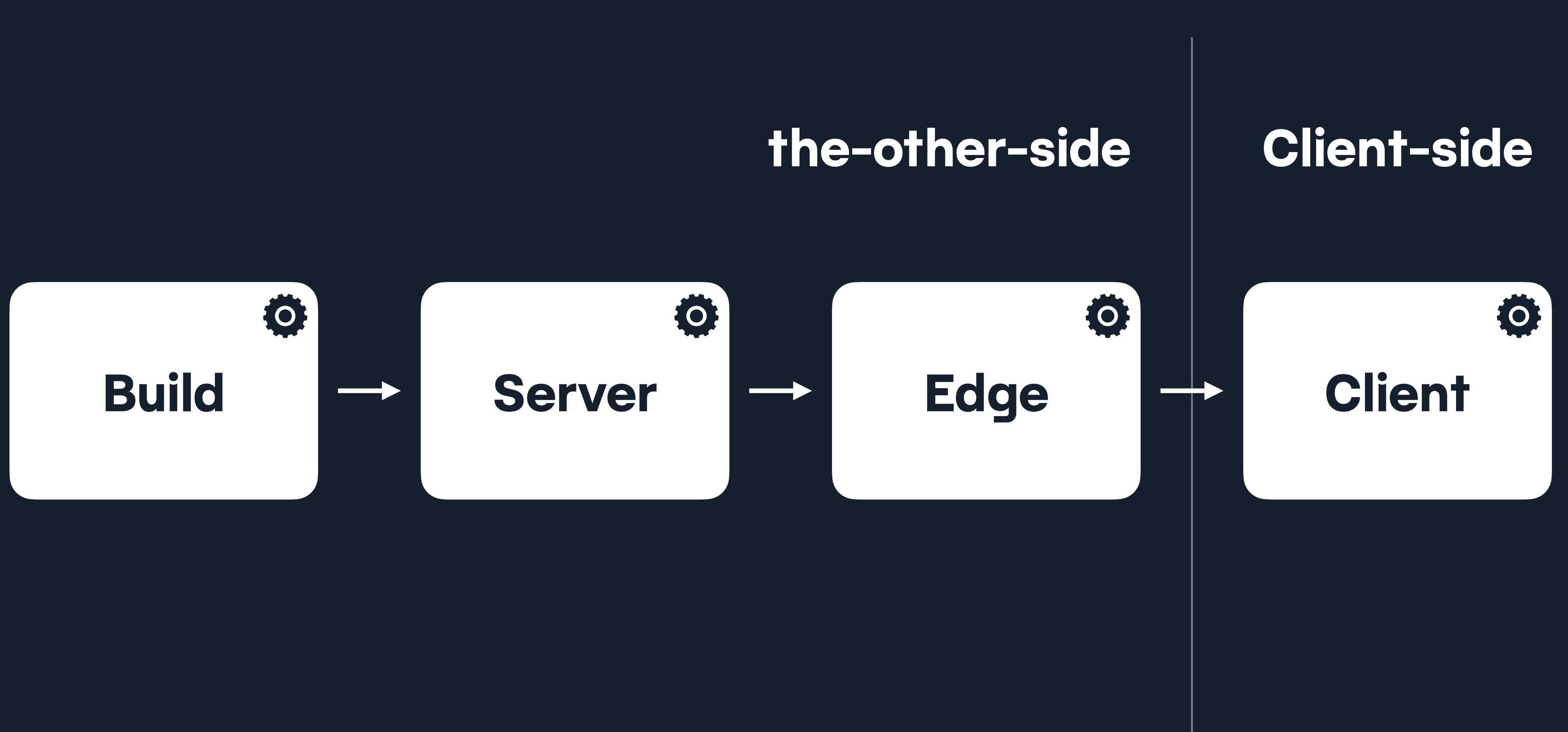
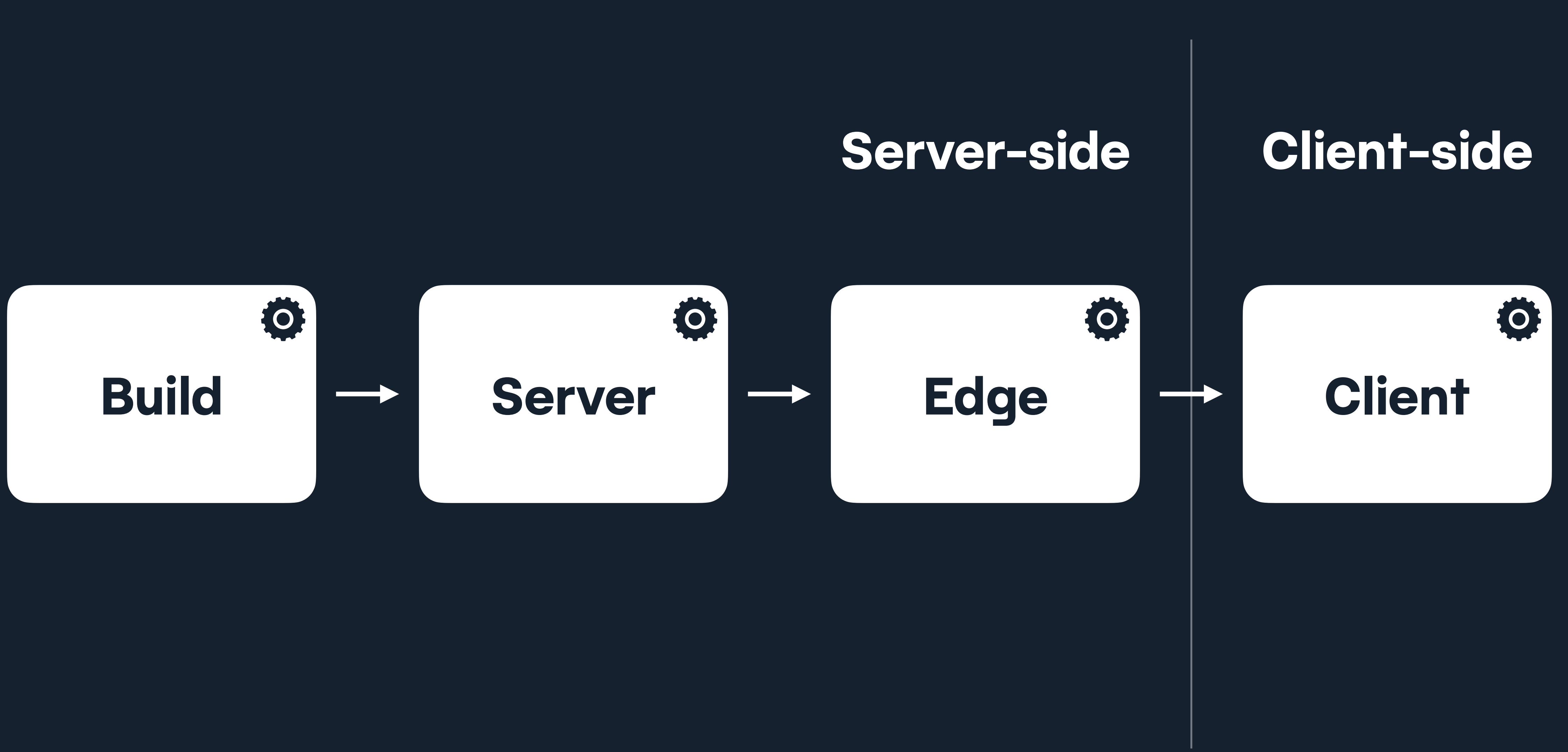

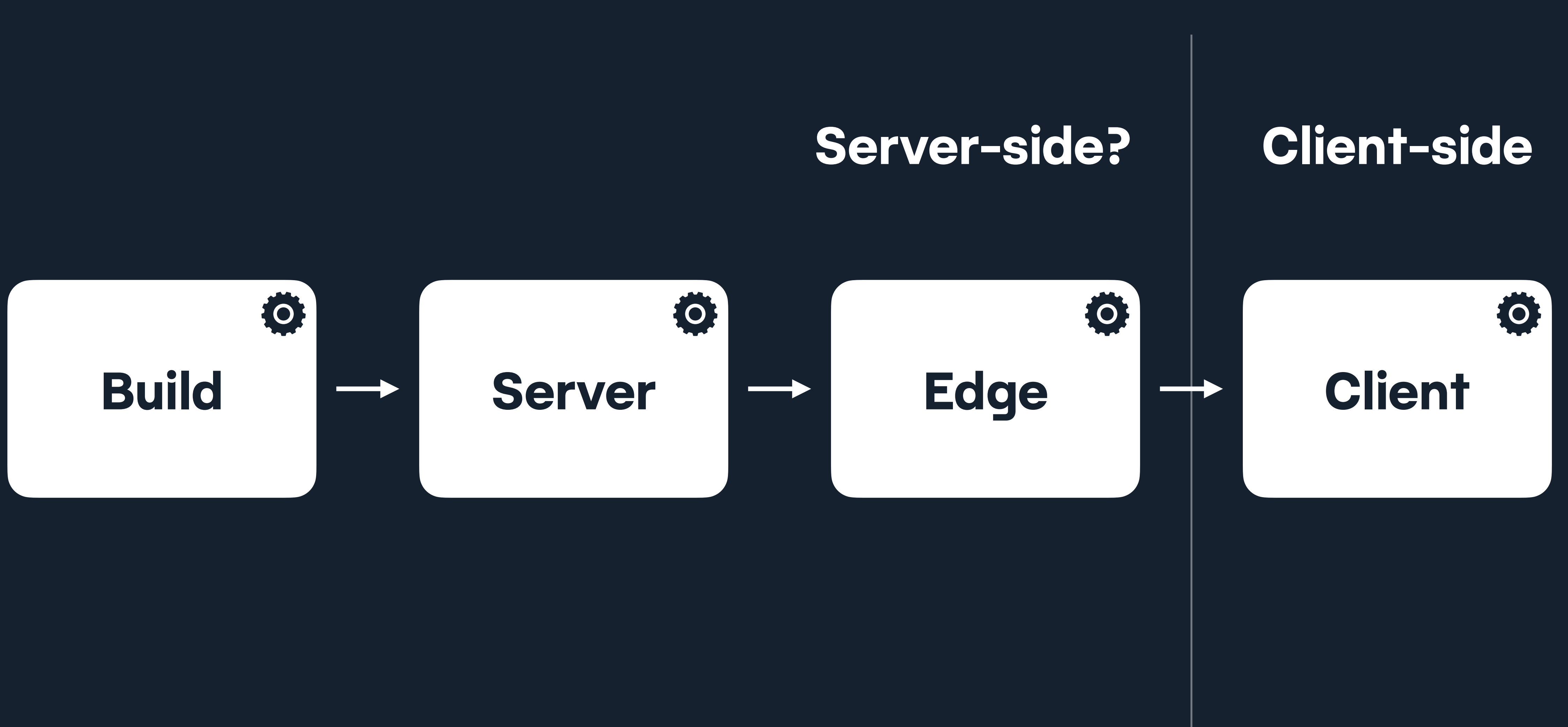

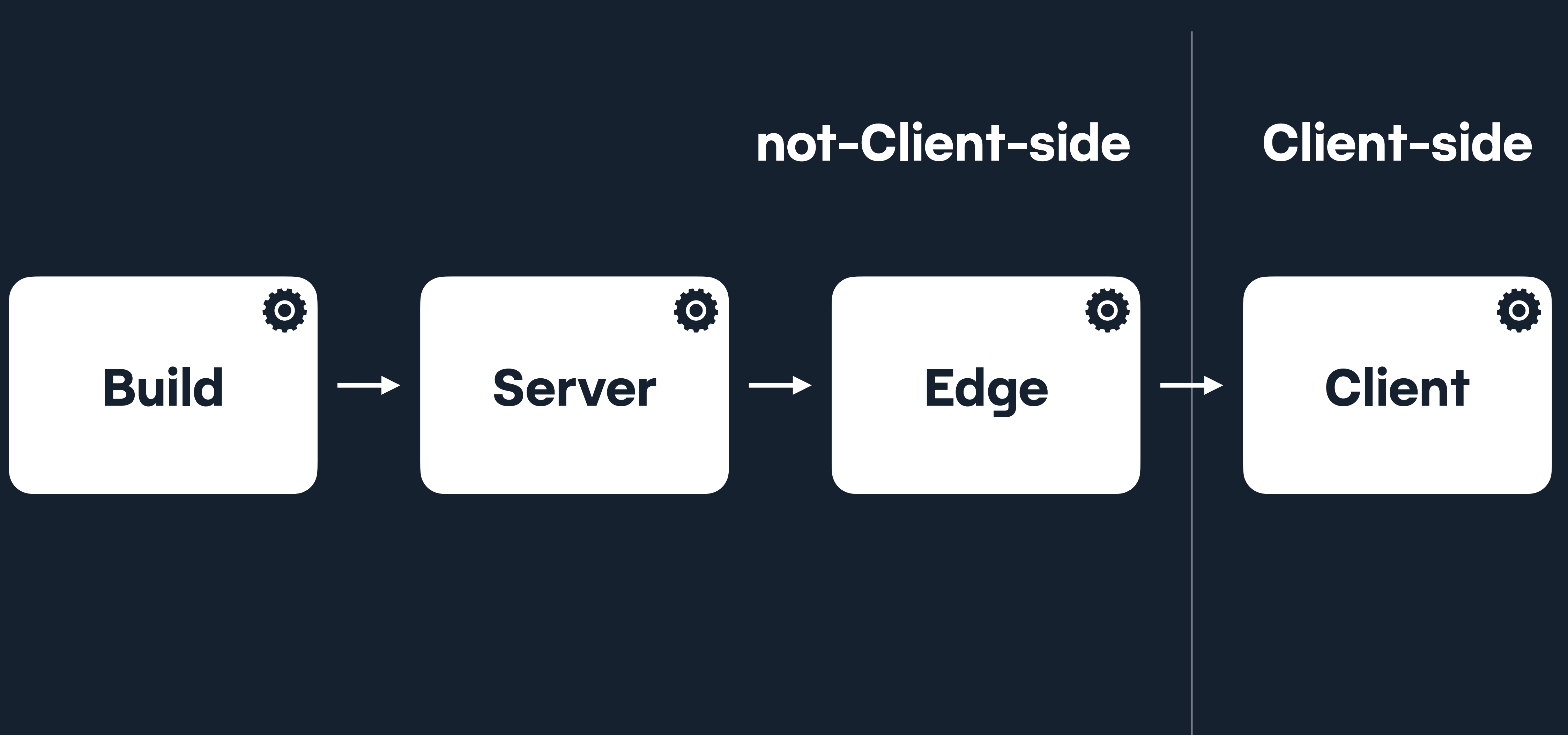

### RENDERING

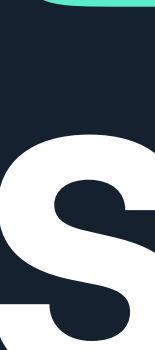

# **SSR** Server side rendering

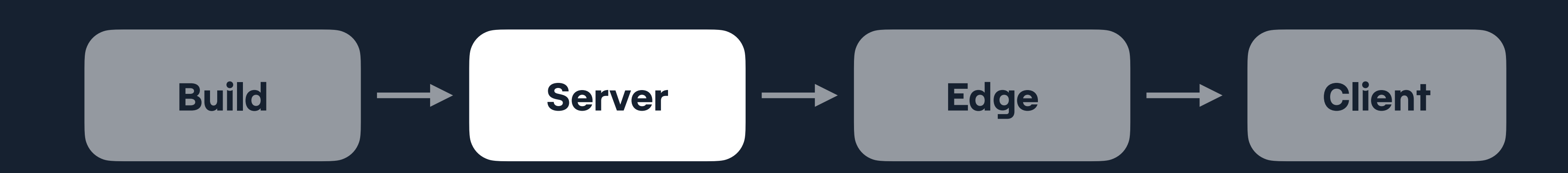

### RENDERING

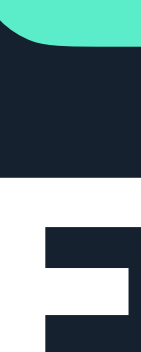

# **ESR** Edge side rendering

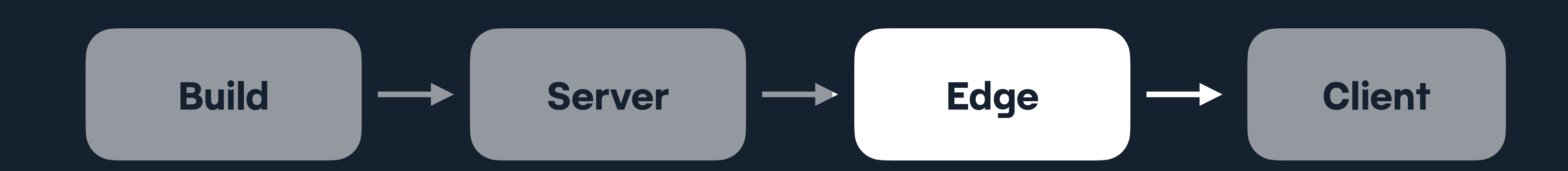

**SERVERLESS** RUNTIMES

### **TRADITIONAL STACK**

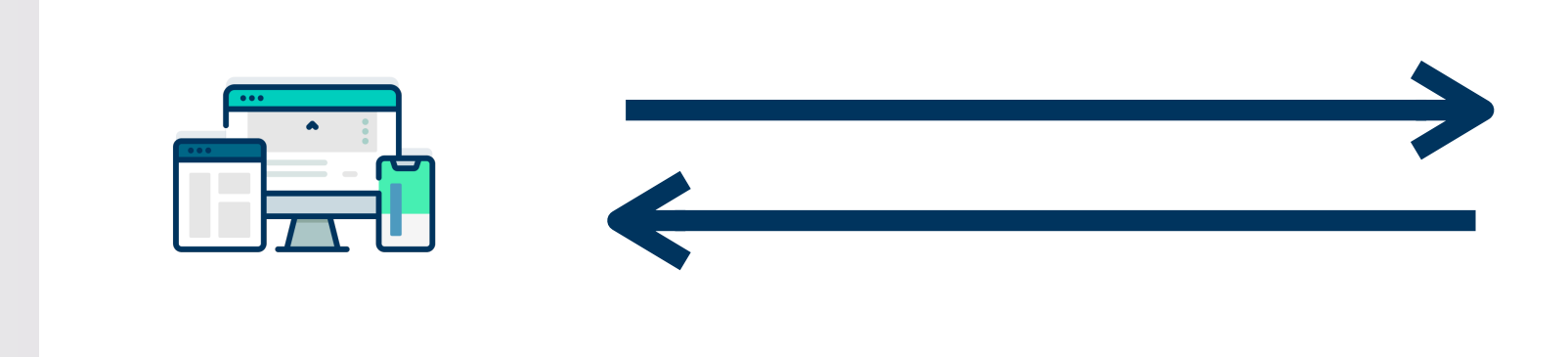

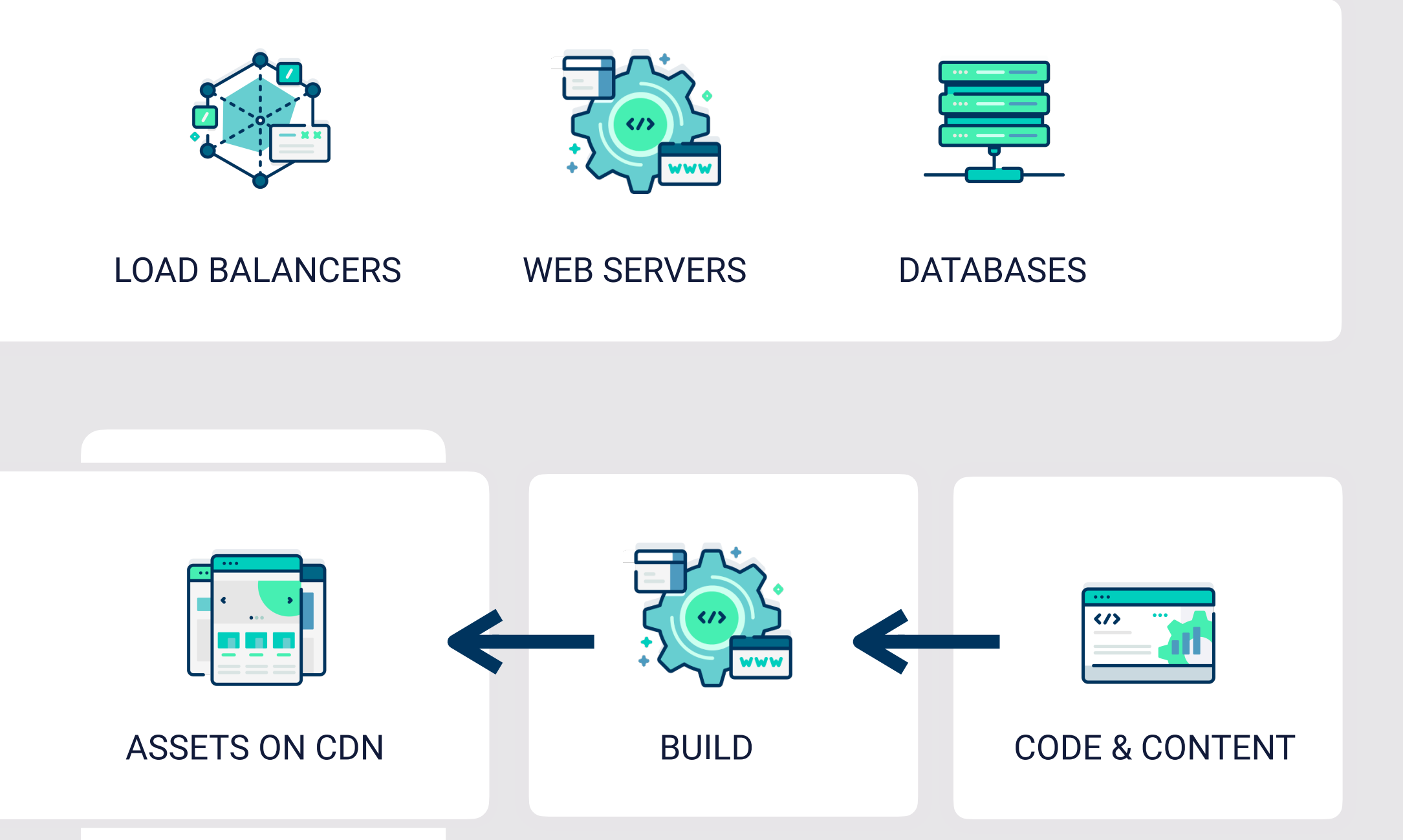

### **VARIOUS INCREASINGLY POPULAR PROVIDERS**

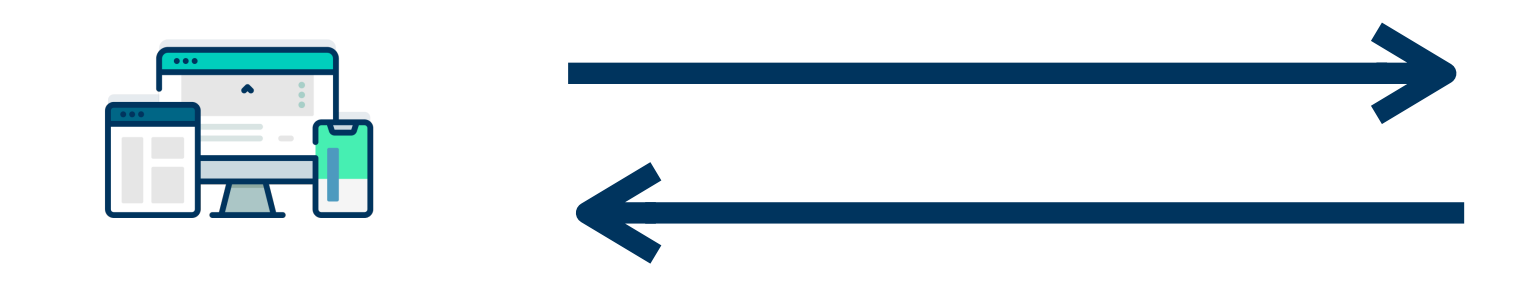

# **"so which one is best, Phil?"**

— Some of you, possibly, May 2023

### **"It depends"**

### — Phil Hawksworth, May 2023

### "Yeah. Great. Thanks."

- Some of you, possibly, May 2023

# **"It depends on what?"**

— Some of you, hopefully, May 2023

# **"I'm glad you ask"**

### — Me again, May 2023

# **The rule of least power**

https://www.w3.org/2001/tag/doc/leastPower.html

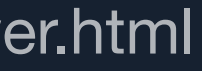

# **Best shovel for digging a hole?**

https://unsplash.com/photos/qG6QtyOaOGQ

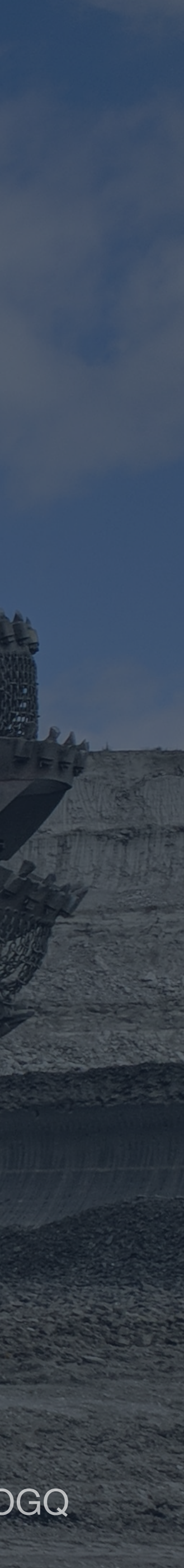

**Serverside, doesn't have to mean Serverful.**

# **If I can't, but can do things serverless, I will.**

**If I can do things in advance, I will. If I can't, but can add a server, I will.**

# **Increments DPR / ODB / DSG / ISR / FFS**

# **Increments DPR / ODB / DSG / ISR**

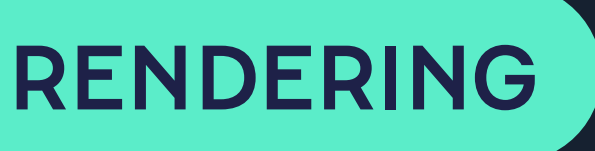

# **DPR** Distributed Persistent Rendering

### RENDERING

### **ODB** On-demand Builders

**DSG**

RENDERING

### Deferred Static Generation

**Don't generate it in the build. was built earlier.**

### **Wait until the first time it's requested, then generate it and add it to what**

### **DGIITBWUTFTIRTGIAATWWBE** NAMING IS HARD

SERVERLESS

RUNTIMES

### **TRADITIONAL STACK**

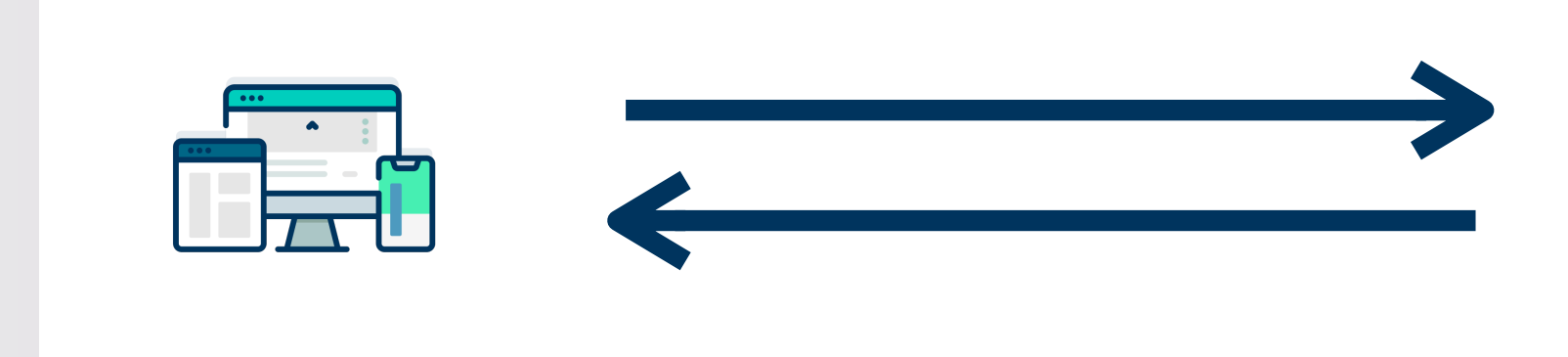

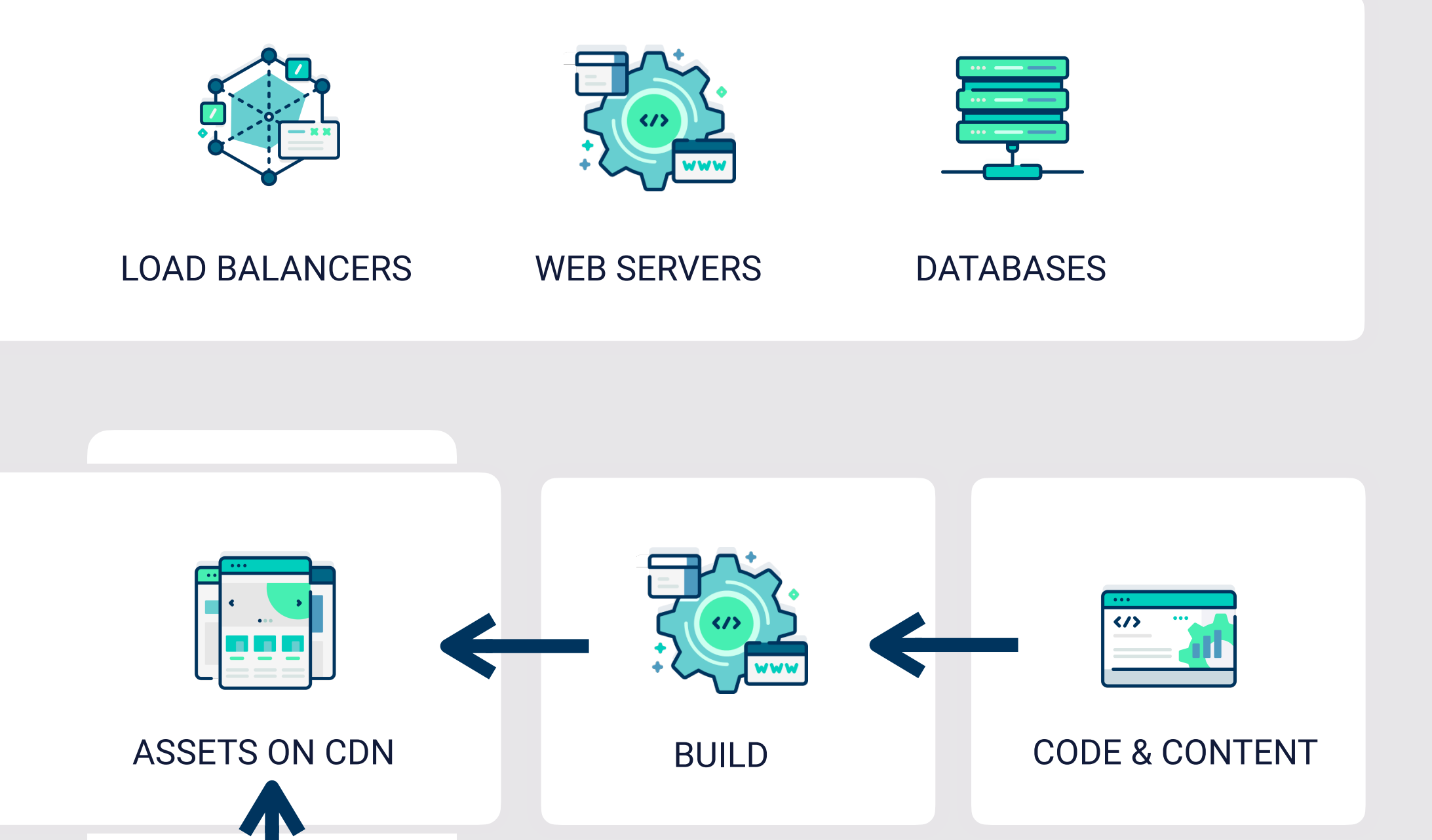

### **VARIOUS INCREASINGLY POPULAR PROVIDERS**

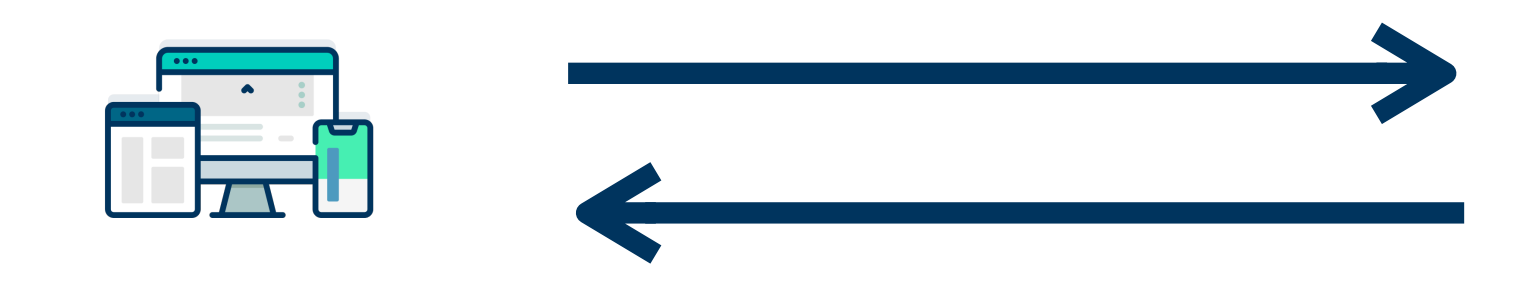

# **Increments DPR / ODB / DSG / ISR**

# **ISR**

### RENDERING

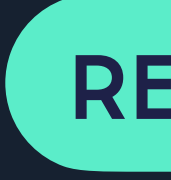

### Incremental Static Regeneration

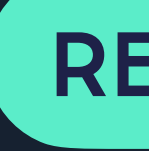

### Incremental Static Regeneration

- 
- 

### **RENDERING**

# ISR

### SWR **Stale While Revalidate**

# **"Which is better, ISR or DPR"?**

— Some of you, possibly, May 2023

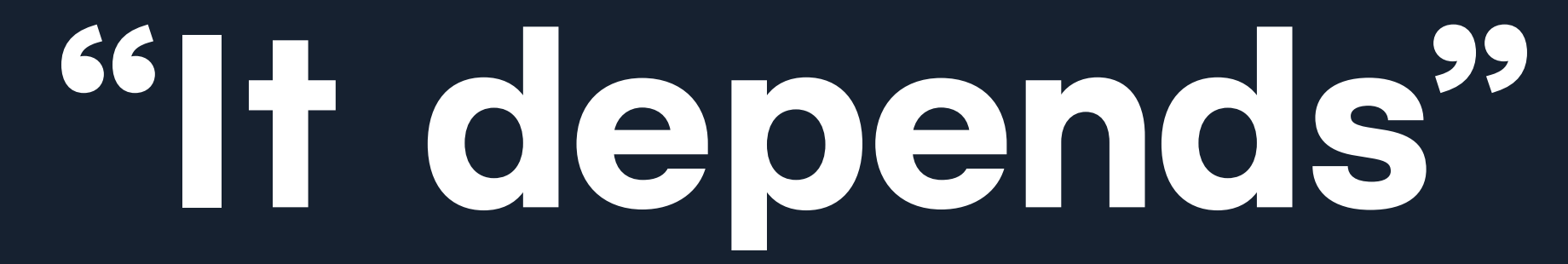

# **Deciding demands questions**

# **What are the requirements?**

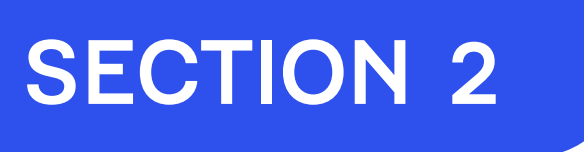

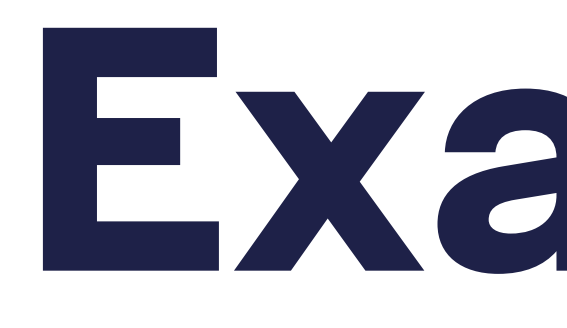

# **Example** Applying different rendering techniques

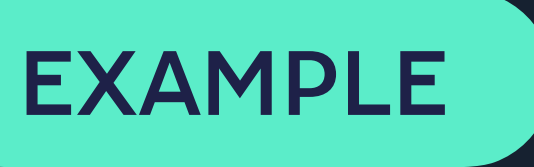

# **Social posts stash** Self-hosting thousands of posts

# **Some requirements**

A URL for each of the 24,000 tweets

Retain a reasonable build time

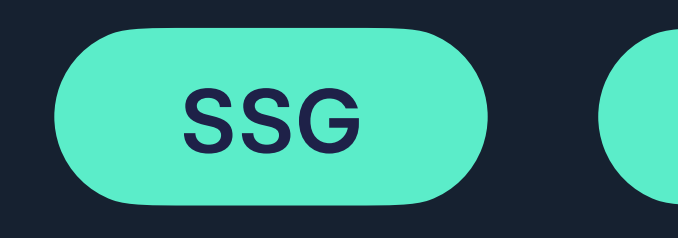

Ability to search the tweets

Index pages listing each tweet with its URL

Avoid client-side rendering if possible A logical model that fits in my head

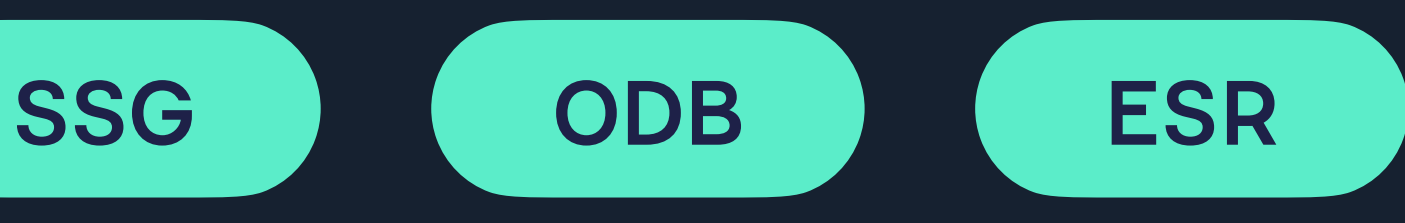

# JSON

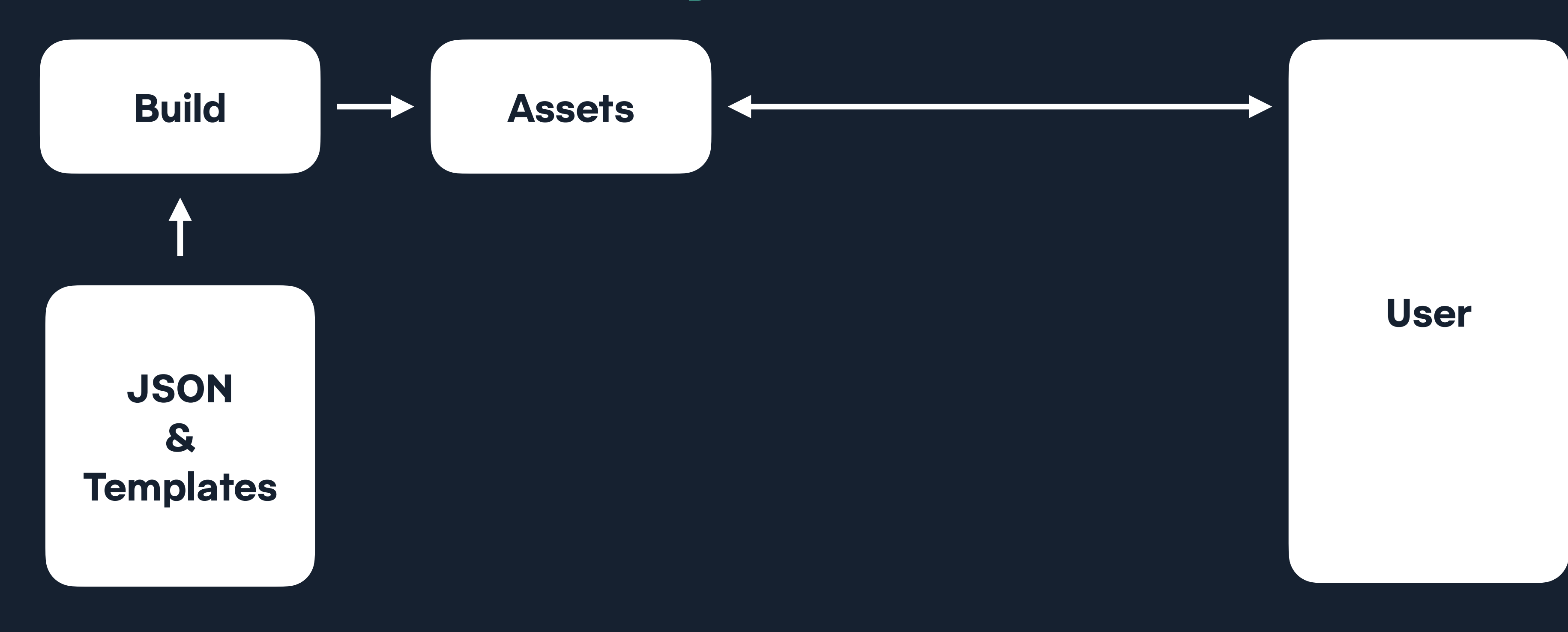

### / Social index pages / Content pages

hawksworx |

blog speaking about search

### HAWKSWORX

### /hɔːkswəːks/

The blog, playground, and generally a home on the web for Phil Hawksworth, a web nerd, amateur comedian, and cat botherer.

The source code of this site is available on GitHub and is hosted and updated by Netlify automatically after each code commit

Other than where specified, the content on this site is published under a Creative Commons Attribution 3.0 licence.

Subscribe to a feed of blog posts on this site.

www.hawksworx.com

You can usually find me on Mastodon (I've stopped posting on Twitter

 $\boxed{\circledcirc} \boxed{\circledcirc} \boxed{\circledcirc} \textcircledcirc} \textcircledcirc \textcircledcirc}$ 

You can also sometimes find me at web development conferences, where I might be talking about development techniques. I blog here less frequently than I'd like, but manage it a little more often on the Netlify blog.

now, but you can find an archive of my tweets on this site).

Wherever you find me, online or in the real world, please do come and say a friendly hello.

### **Recently on the blog**

December 12th 2022

### Alias your mastodon account to your own domain with Netlify redirect

#Mastodon, #Fediverse, #Netlify, #Indieweb

Did you know you could use your own domain for your mastodon username without hosting your own instance? It can be done with a single Netlify redirect rule.

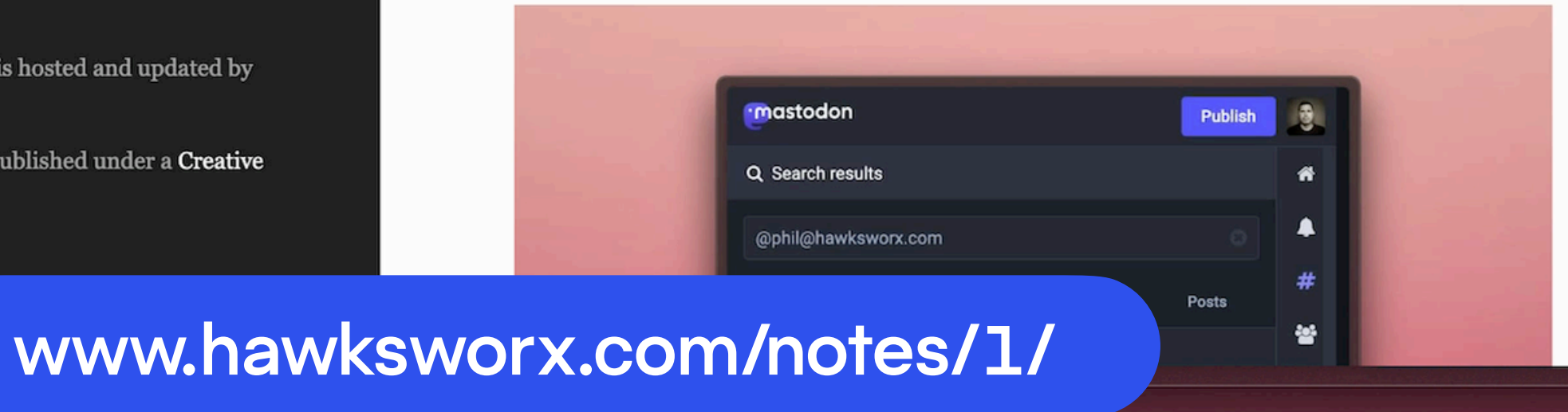

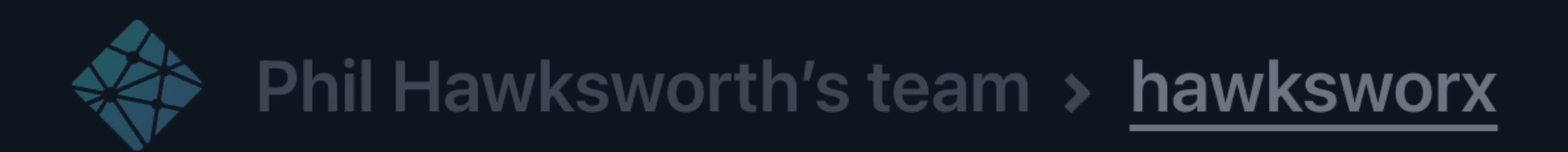

### ← Deploys

### **Published deploy for hawksworx**

Today at 7:07 AM with 11ty Eleventy

Production: master@HEAD ↓

Deployed Functions and Edge Functions

Open production deploy >

### **Deploy summary**

3 new files uploaded

2 generated pages and 1 asset changed.

### 15 redirect rules processed

All redirect rules deployed without errors.

### No header rules processed  $\bm{0}$

This deploy did not include any header rules. Learn more about headers >

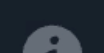

❸

Ø

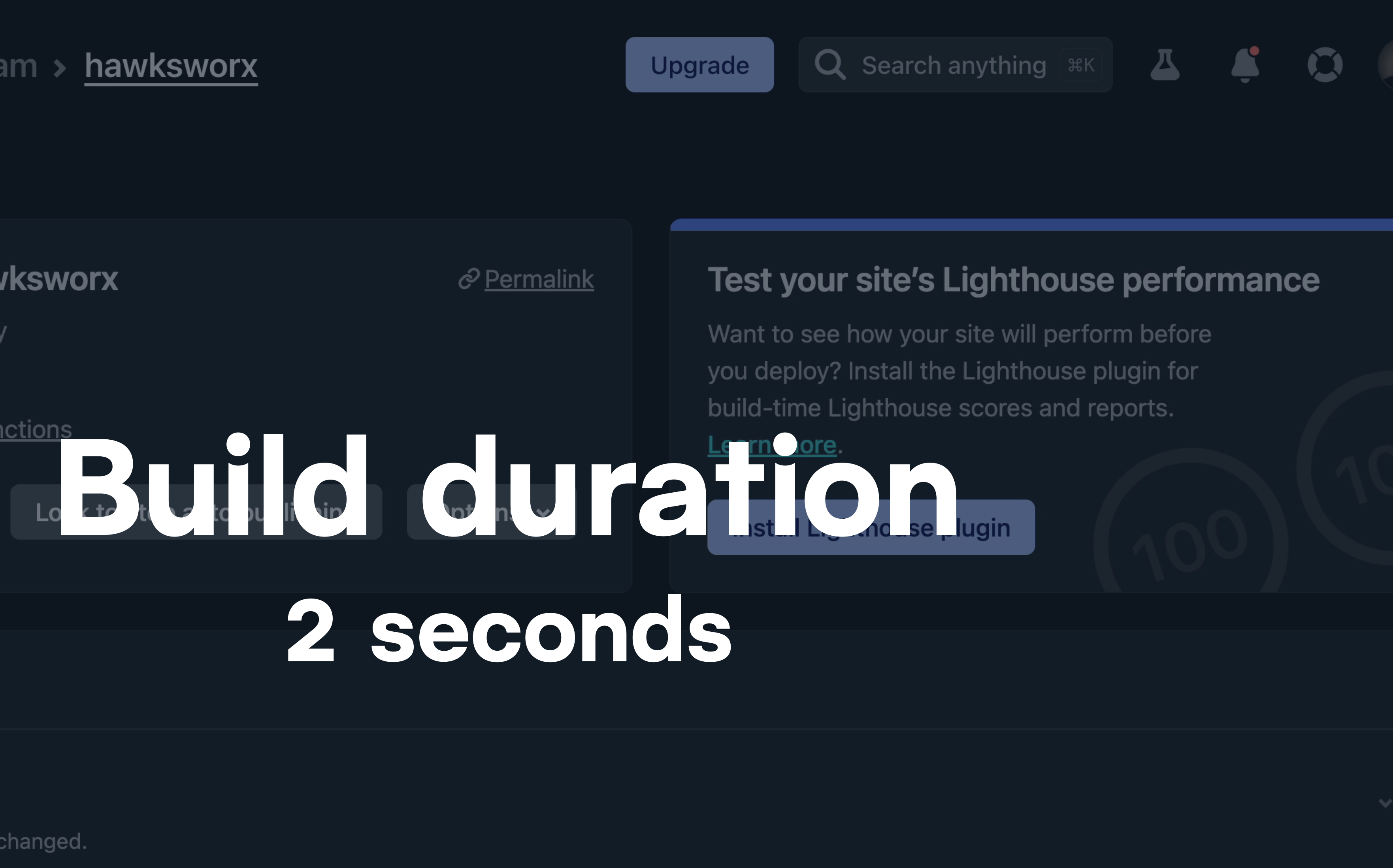

 $\cancel{v}$ 

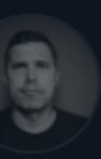

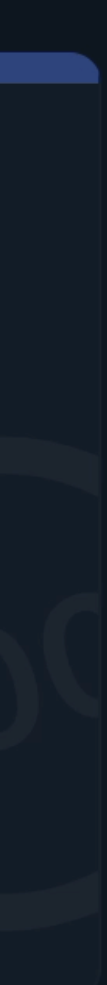

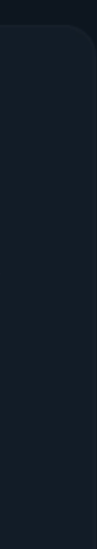

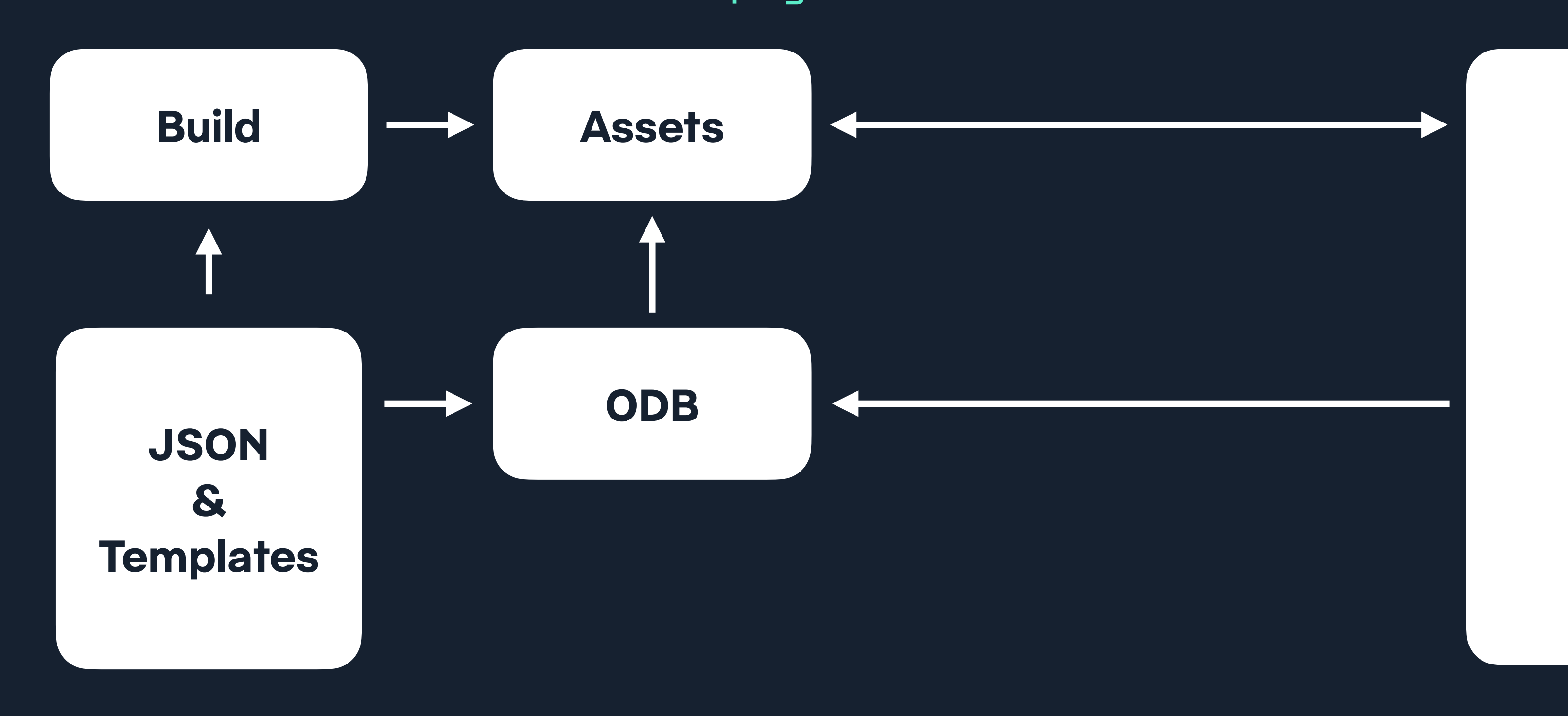

/ Social index pages / Content pages / Post page view

### **User**

hawksworx |

blog speaking about search

### NOTES - PAGE 955

Newest | Previous | Nefft | Oldest

Search the notes

The archive of what I posted on Twitter, which I now self host due to a lack of trust in Twitter and some other reasons.

I'll soon begin refelcting all my Mastodon posts here too. I'm happier self-hosting or maintaining an archive of my content on URLs that I can own.

There are tools to help you do this too. Such as this one from the makers of Eleventy.

The source code of this site is available on GitHub and is hosted and updated by Netlify automatically after each code commit

Other than where specified, the content on this site is published under a Creative Commons Attribution 3.0 licence.

Subscribe to a feed of blog posts on this site.

Phil Hawksworth @philhawksworth · July 23rd 2007

Hacking a rails application - prototypetastic

Permalink | Twitter

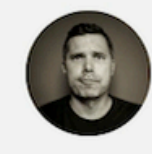

Phil Hawksworth @philhawksworth · July

23rd 2007

Making content changes directly on my live web server... easy does it!

Permalink | Twitter

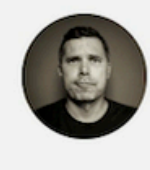

Phil Hawksworth @philhawksworth  $\circ$  July

23rd 2007

### www.hawksworx.com/note/mstdn/109913367394738833

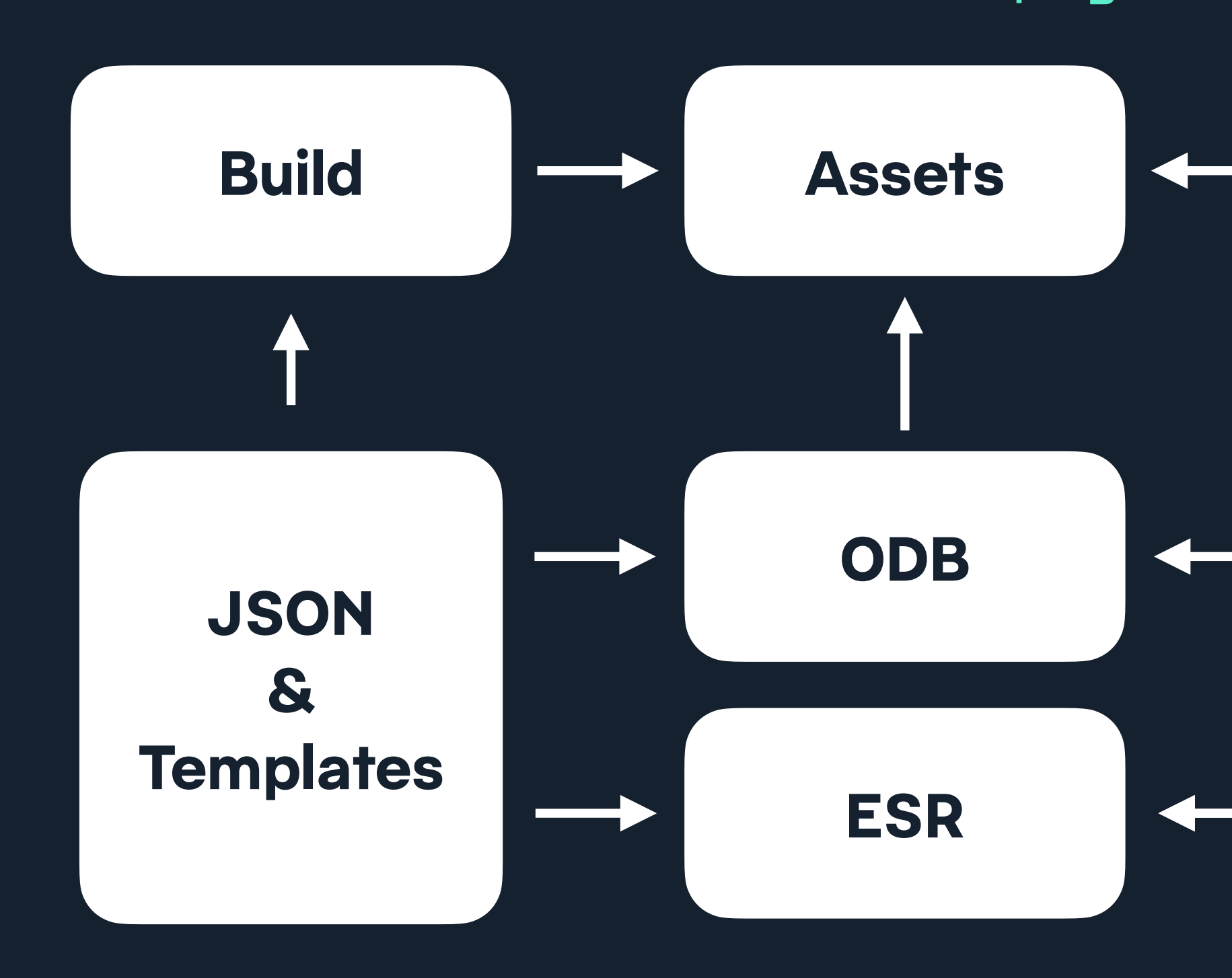

/ Social index pages / Content pages / Post page view

**User**

### / Search results page
hawksworx |

blog speaking about search

#### **NOTES**

#### Newest | Previous | Next | Oldest

#### Search the notes

The archive of what I posted on Twitter, which I now self host due to a lack of trust in Twitter and some other reasons.

I'll soon begin refelcting all my Mastodon posts here too. I'm happier self-hosting or maintaining an archive of my content on URLs that I can own.

There are tools to help you do this too. Such as this one from the makers of Eleventy.

The source code of this site is available on GitHub and is hosted and updated by Netlify automatically after each code commit

Other than where specified, the content on this site is published under a Creative Commons Attribution 3.0 licence.

Subscribe to a feed of blog posts on this site.

#### www.hawksworx.com/notes/search/?str=render

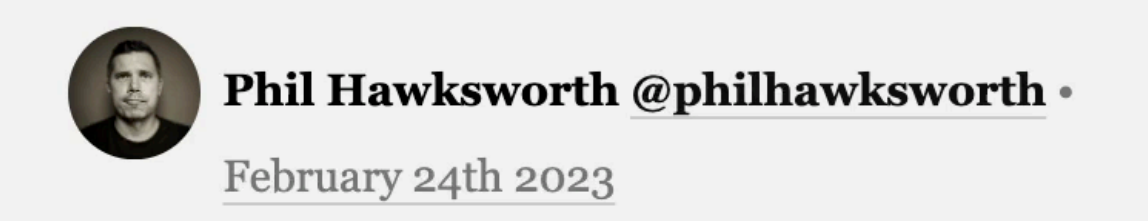

Quietly making a resolution to get my use of exclamation marks under control!

Dammit.

Permalink | Mastodon

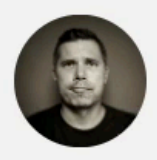

#### Phil Hawksworth @philhawksworth .

February 23rd 2023

Started my day by making the \*perfect\* piece of hot buttered toast.

This made me happy.

End of message.

Permalink | Mastodon

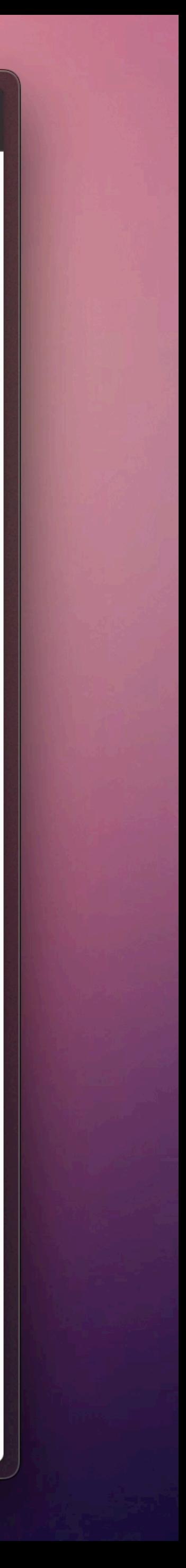

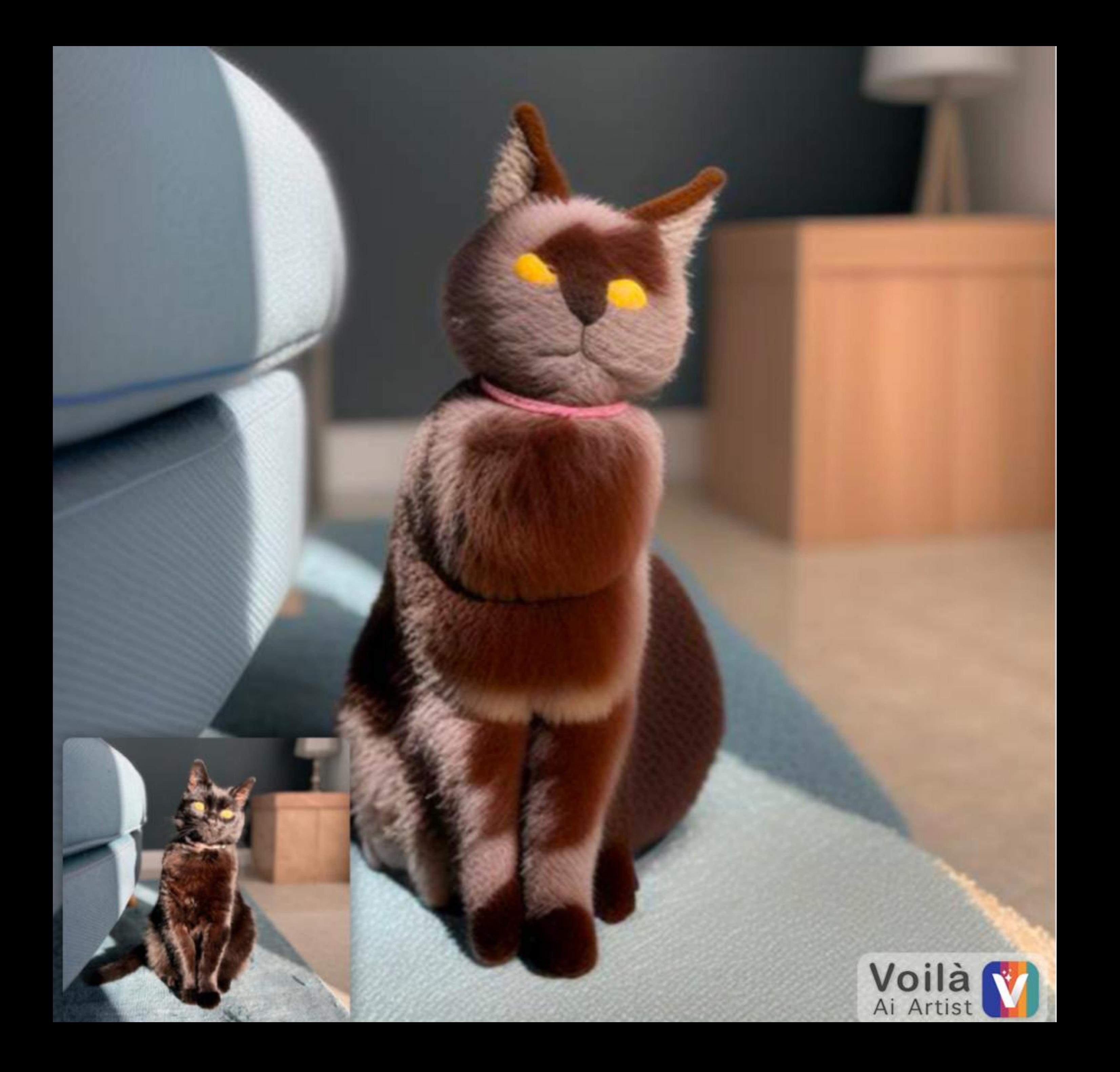

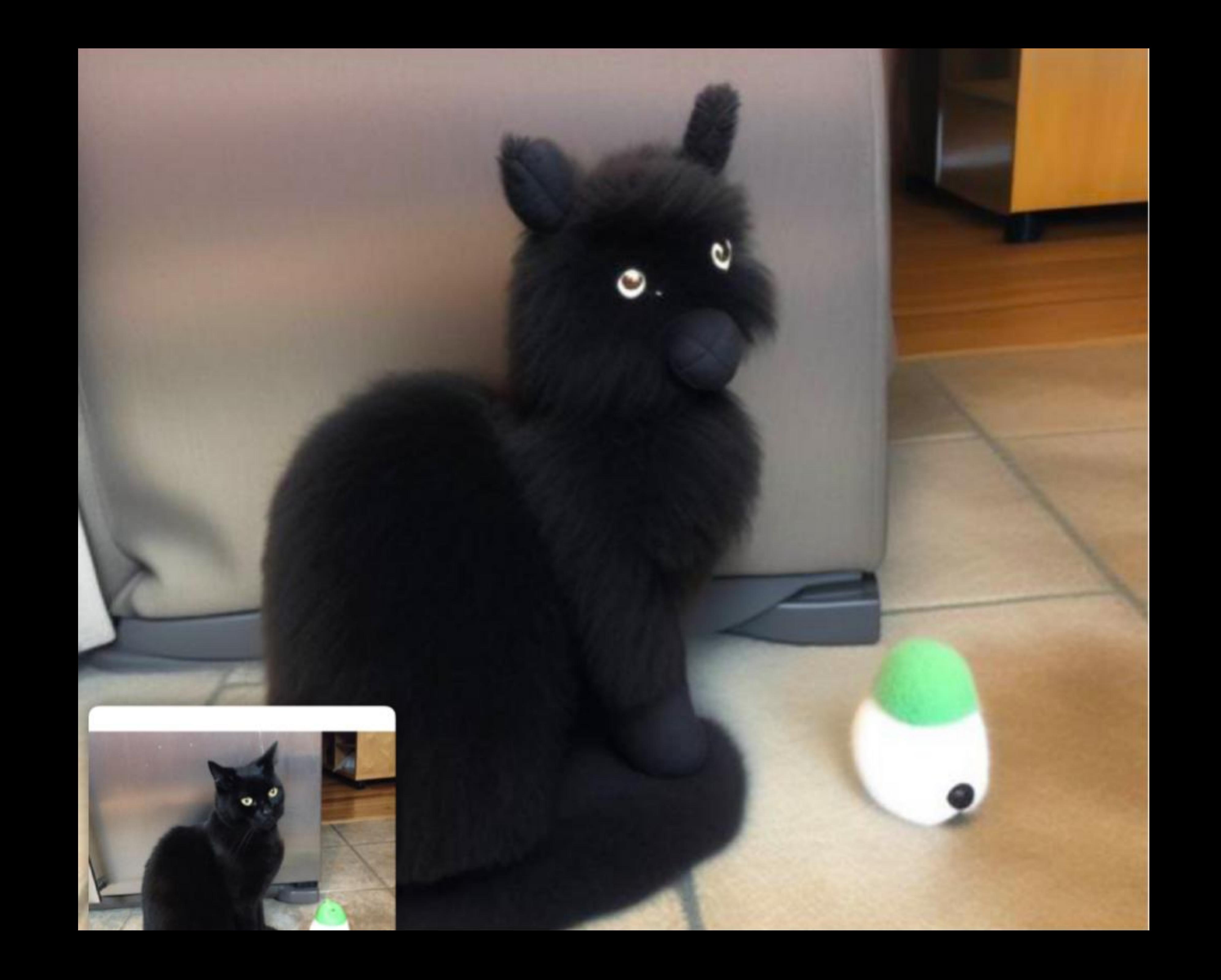

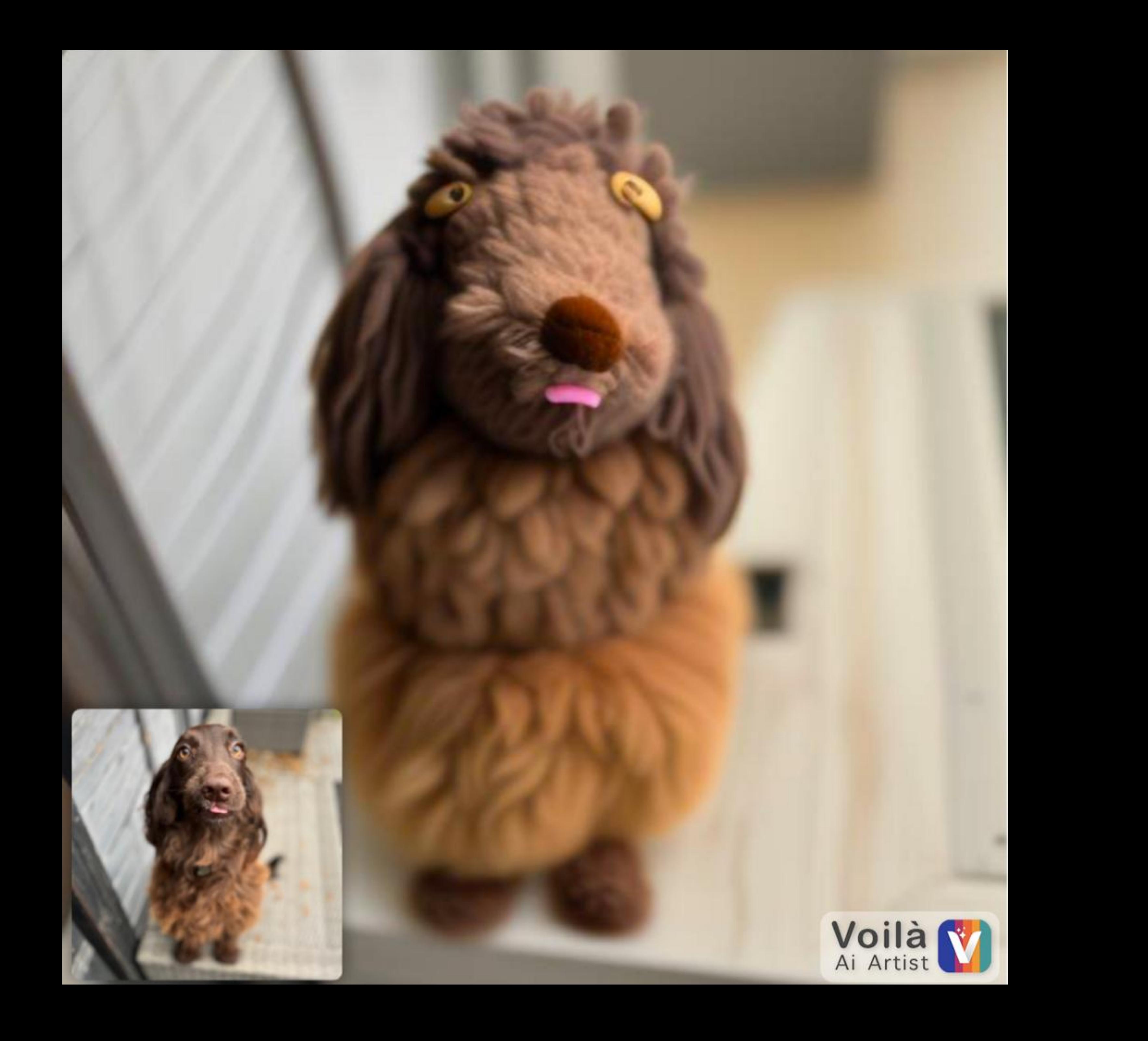

# **The rule of least power**

https://www.w3.org/2001/tag/doc/leastPower.html

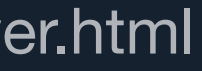

### **Vitepress Generates pages**

### **SSG / CSR**

### **Vitepress Generates pages**

### **SSG / CSR + ODB / ESR**

### **JSON**

### **At request time**

### **At build time**

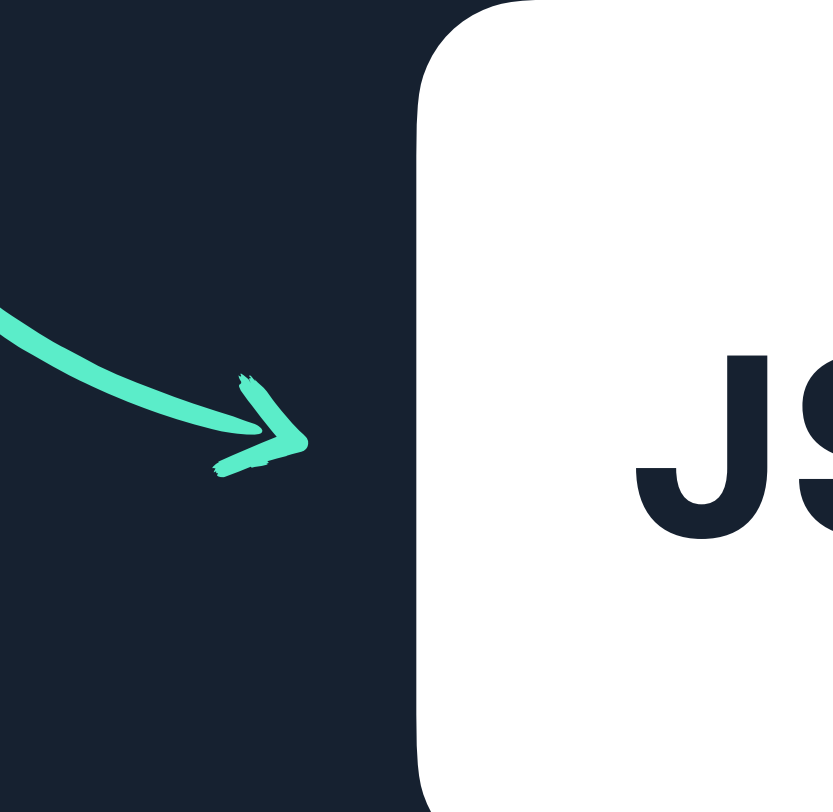

### **Source archive of data into Vitepress**

 $\begin{array}{ccccc} \bullet & \bullet & \bullet & \bullet \end{array}$ 

#### export default { load() { return { LOTS OF JSON } } }<br>}

![](_page_80_Picture_4.jpeg)

tweets.data.js

### **Source archive of data into Vitepress**

![](_page_81_Figure_1.jpeg)

tweets.data.js

#### export default { load() { return tweets }<br>} }<br>}

![](_page_81_Picture_5.jpeg)

#### const tweets = require("./tweets.json");

 $\bullet\bullet\bullet$ 

```
netlify/functions/view-tweet.js
```
const { builder } = require('@netlify/functions'); const notes = require('../../tweets.json'); const pageTemplate = require('./page/template.js');

```
const handler = async(event) \Rightarrow {
     const id = event.path.split("tweet/")[1]; 
     const note = notes[id];
     return {
       statusCode: 200,
       headers: {"Content-Type": "text/html"},
       body: pageTemplate(note)
 }
}
exports.handler = builder(handler);
```
 $\bullet\bullet\bullet$ 

netlify/functions/view-tweet.js

const { builder } = require('@netlify/functions'); const notes = require('../../tweets.json'); const pageTemplate = require('./page/template.js');

 const id = event.path.split("tweet/")[1]; headers: {"Content-Type": "text/html"},

 $exports.handler = builtder(handler);$ 

 $\bullet\bullet\bullet$ 

netlify/functions/view-tweet.js

const { builder } = require('@netlify/functions'); const notes = require('../../tweets.json'); const pageTemplate = require('./page/template.js');

 const id = event.path.split("tweet/")[1]; headers: {"Content-Type": "text/html"},

 $\bullet\bullet\bullet$ 

netlify/functions/view-tweet.js

const { builder } = require('@netlify/functions'); const notes = require('../../tweets.json'); const pageTemplate = require('./page/template.js');

 const id = event.path.split("tweet/")[1]; headers: {"Content-Type": "text/html"},

 $\bullet\bullet\bullet$ 

netlify/functions/view-tweet.js

const { builder } = require('@netlify/functions'); const notes = require('../../tweets.json'); const pageTemplate = require('./page/template.js');

const handler = async(event)  $\Rightarrow$  { const id = event.path.split("tweet/")[1]; const note = notes[id]; headers: {"Content-Type": "text/html"}, }

 $\bullet\bullet\bullet$ 

netlify/functions/view-tweet.js

const { builder } = require('@netlify/functions'); const notes = require('../../tweets.json'); const pageTemplate = require('./page/template.js');

const handler = async(event)  $\Rightarrow$  { const id = event.path.split("tweet/")[1]; return { statusCode: 200, headers: {"Content-Type": "text/html"}, body: pageTemplate(note) } }

 $\bullet\bullet\bullet$ 

```
netlify/functions/view-tweet.js
```
const { builder } = require('@netlify/functions'); const notes = require('../../tweets.json'); const pageTemplate = require('./page/template.js');

```
const handler = async(event) \Rightarrow {
     const id = event.path.split("tweet/")[1]; 
     const note = notes[id];
     return {
       statusCode: 200,
       headers: {"Content-Type": "text/html"},
       body: pageTemplate(note)
 }
}
exports.handler = builder(handler);
```
### **Nuxt Supports several rendering patterns SSG / SSR / CSR / ESR**

### **Nuxt's route-based rendering configuration**

![](_page_90_Figure_1.jpeg)

nuxt.config.ts

 // Homepage pre-rendered at build time '/': { prerender: true },

export default defineNuxtConfig({ routeRules: {

> // Product page generated on-demand, revalidates in background  $'$ /products/\*\*': { swr: true },

 // Blog post generated on-demand once until next deploy  $'$ /blog/\*\*': { isr: true },

```
 // Admin dashboard renders only on client-side
    '/admin/**': { ssr: false },
 }
})
```
![](_page_91_Picture_1.jpeg)

### **Lessons** Amid the confusion, what did we learn?

# **There is no one right way**

# **Do work ahead of time if you can**

## **You can mix and match rendering methods**

**Never choose an approach until you**  understand the **requirements**

# **Not all of Phil's tweets are pure gold**

![](_page_97_Picture_0.jpeg)

## For more netlify.com/blog/tutorials nuxt.com/docs/guide/concepts/rendering twitter.com/philhawksworth

#### Phil Hawksworth, Netlify

# Thank you! Grab me for questions (or to say hello)

#### Phil Hawksworth, Netlify